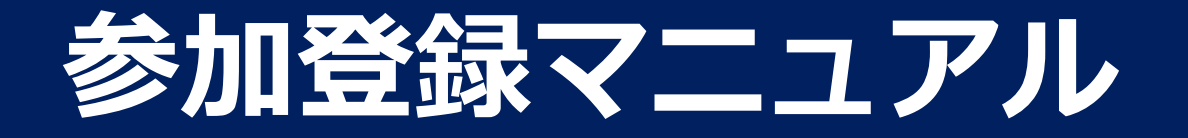

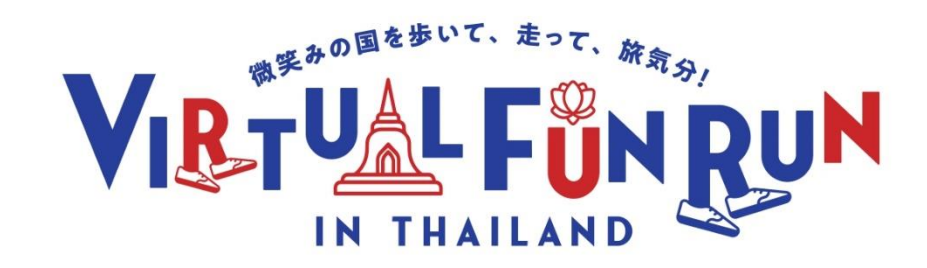

### **1.My Virtual Missionアプリを携帯でダウンロード / 検索ワード:my virtual mission**

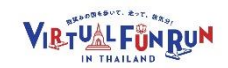

【アンドロイドアプリリンク】<https://play.google.com/store/apps/details?id=com.myvirtualmission.android&hl=ja&gl=US> 【アップルストアリンク】<https://apps.apple.com/us/app/my-virtual-mission/id662435493>

**【注意】事前申込をした メールアドレスを利用してください**

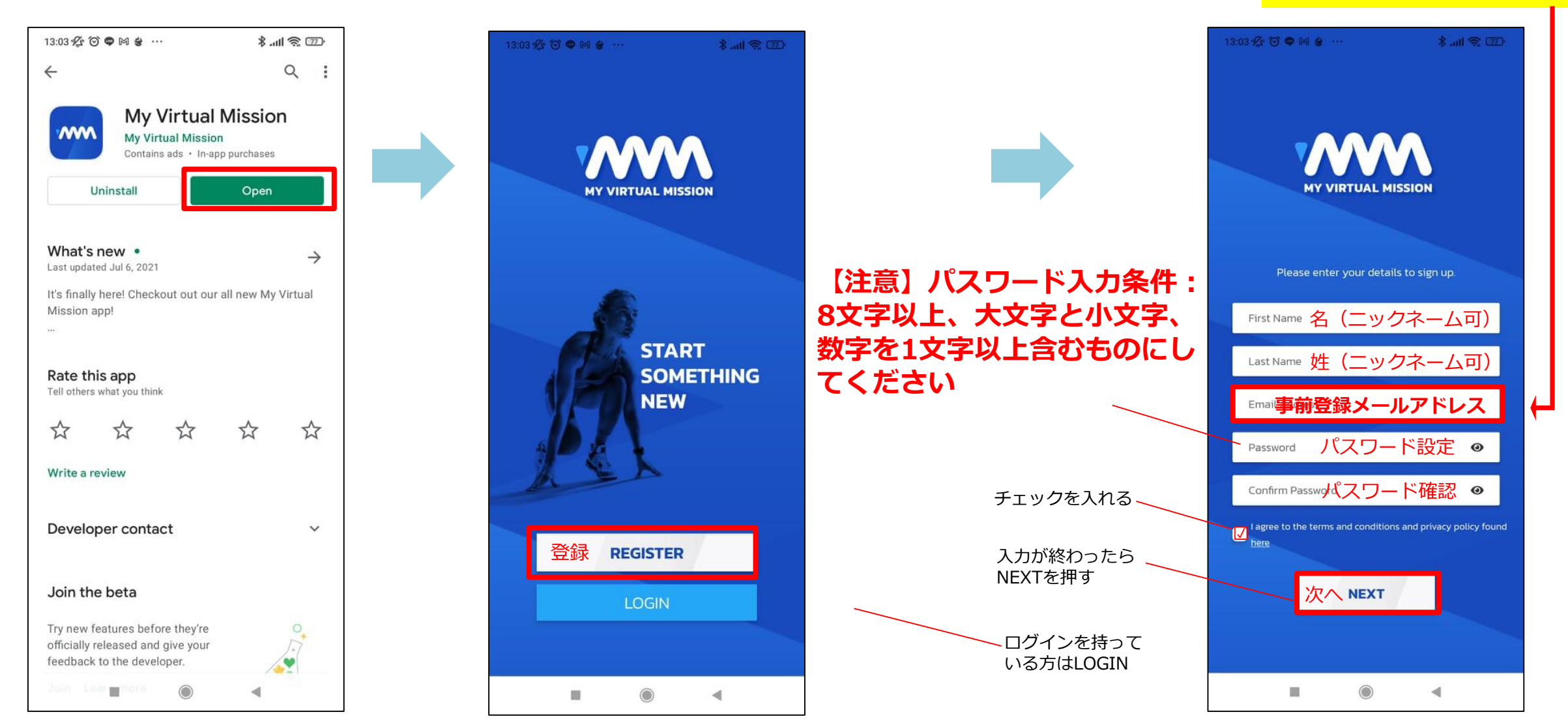

## **2.アプリの詳細設定情報**

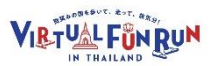

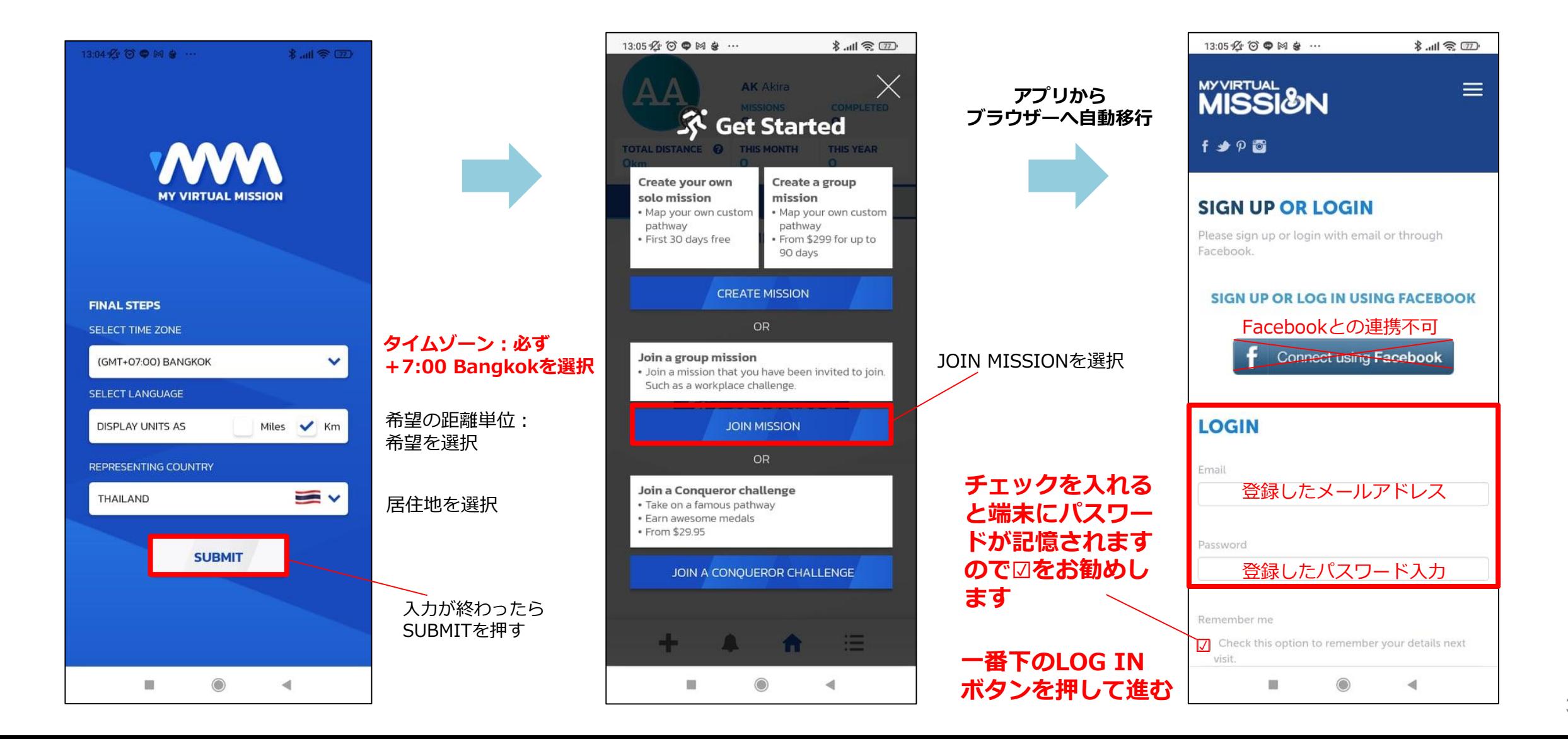

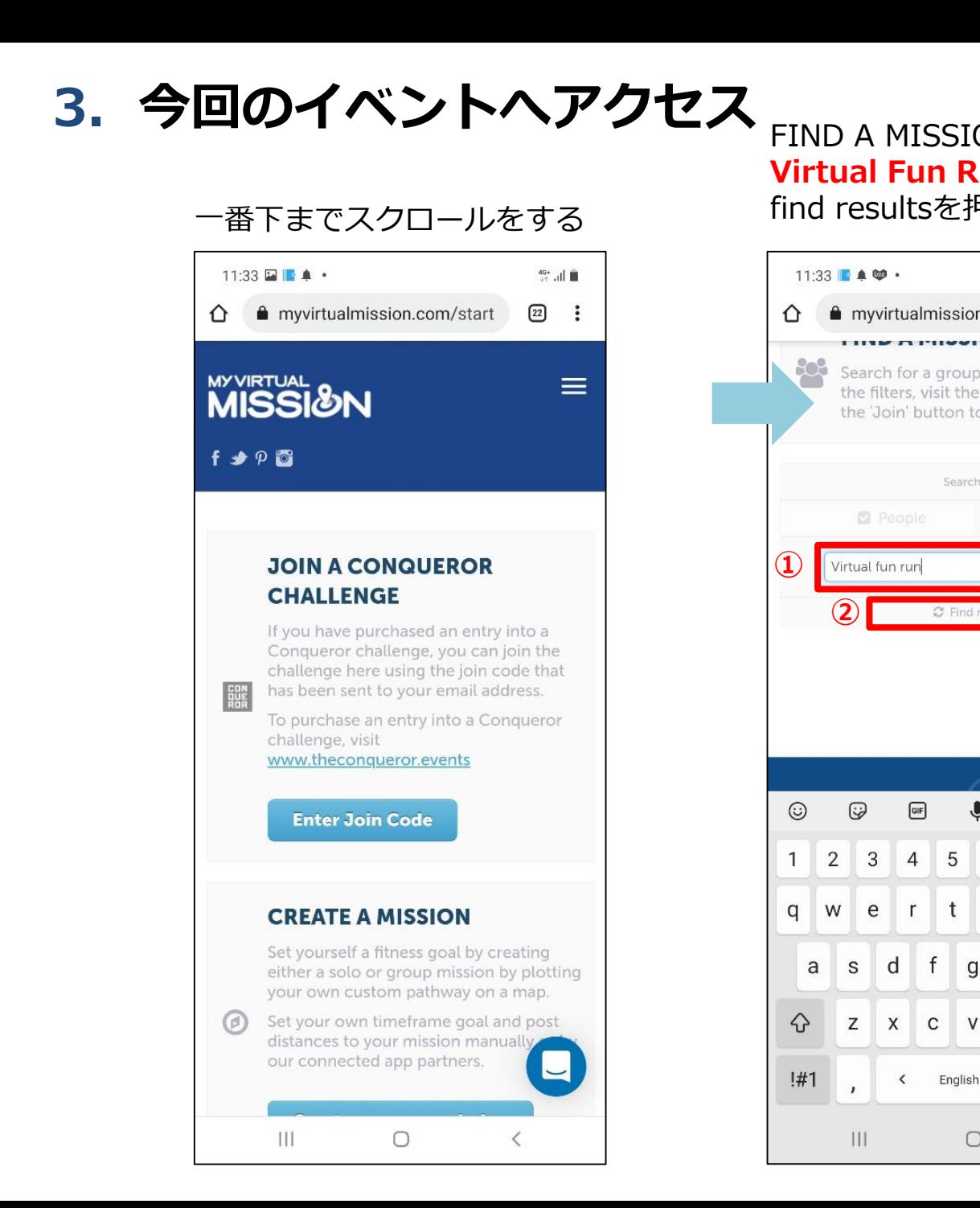

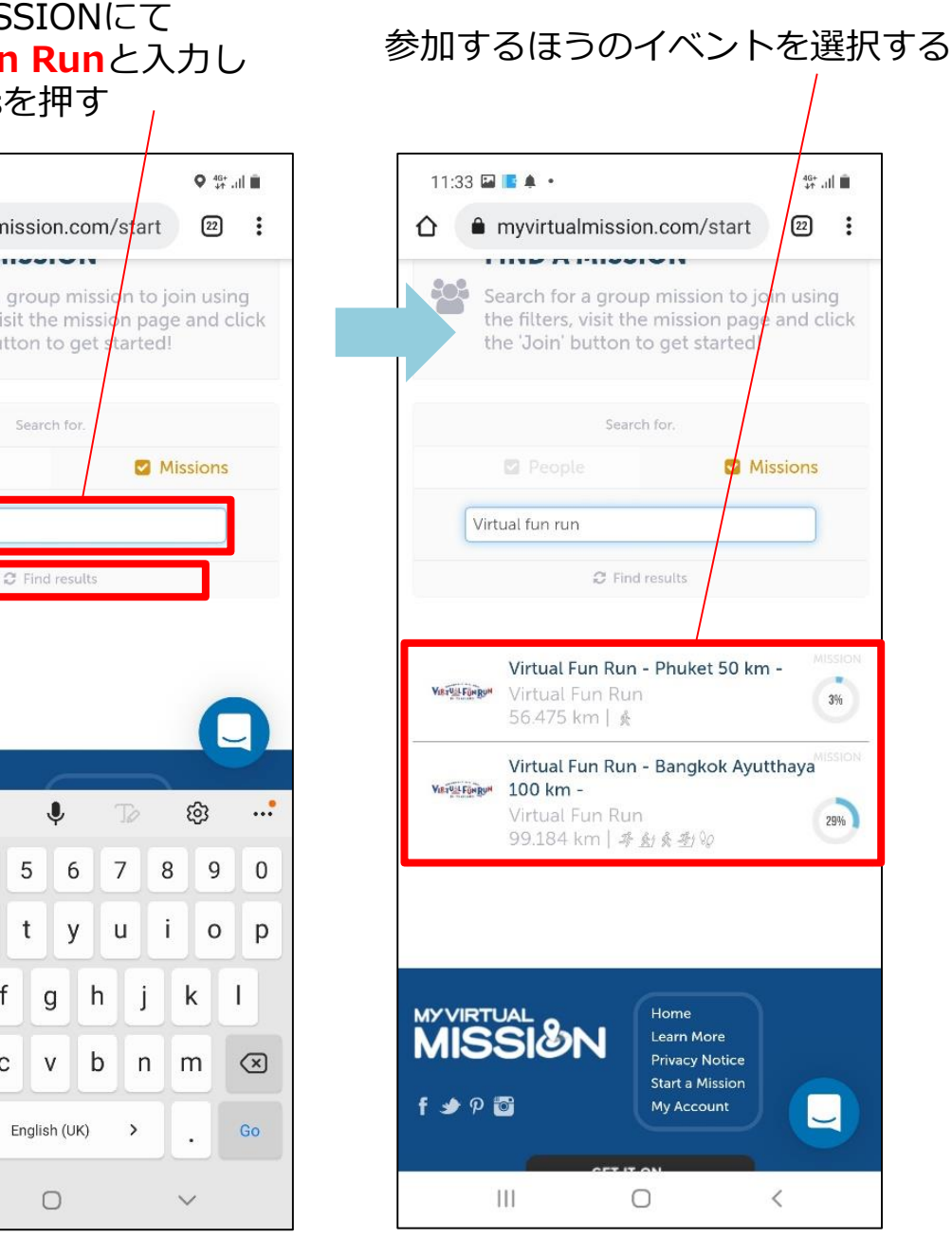

 $\boxed{\text{GIF}}$ 

 $r$  $\mathsf{t}$ 

 $\langle$ 

 $\mathsf{f}$ 

**3.今回のイベントへアクセス**

**【重要!】画面下に表示されるJOIN MISSIONのバナーをクリックするか、 一番下までスクロールをしてJoin this mission ボタンを押す**

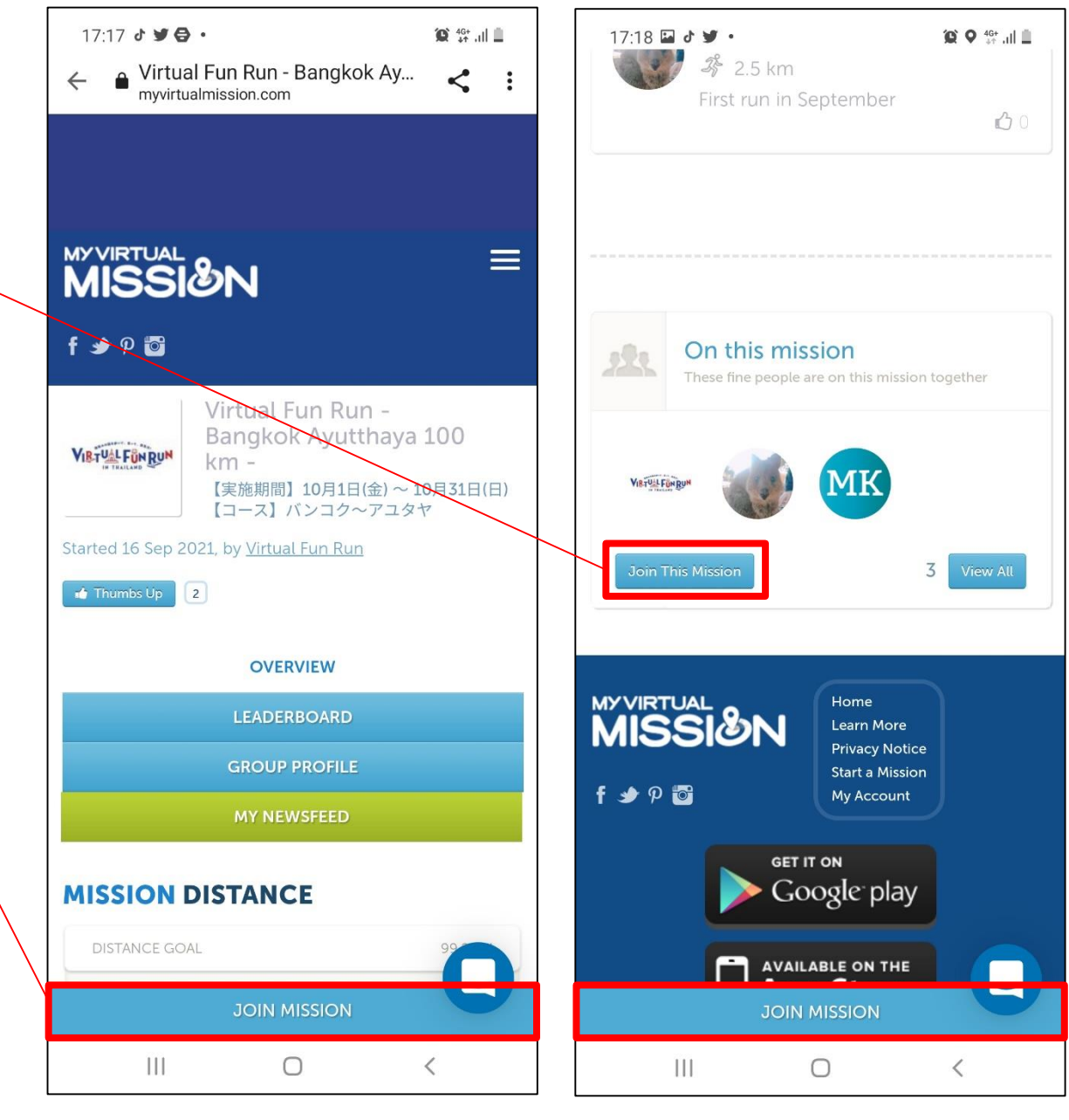

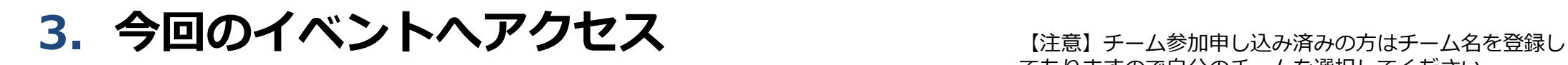

この画面が出ない携帯もあります

てありますので自分のチームを選択してください。 申込の段階でチーム名の登録をし忘れた方は事務局宛ご連 絡ください。

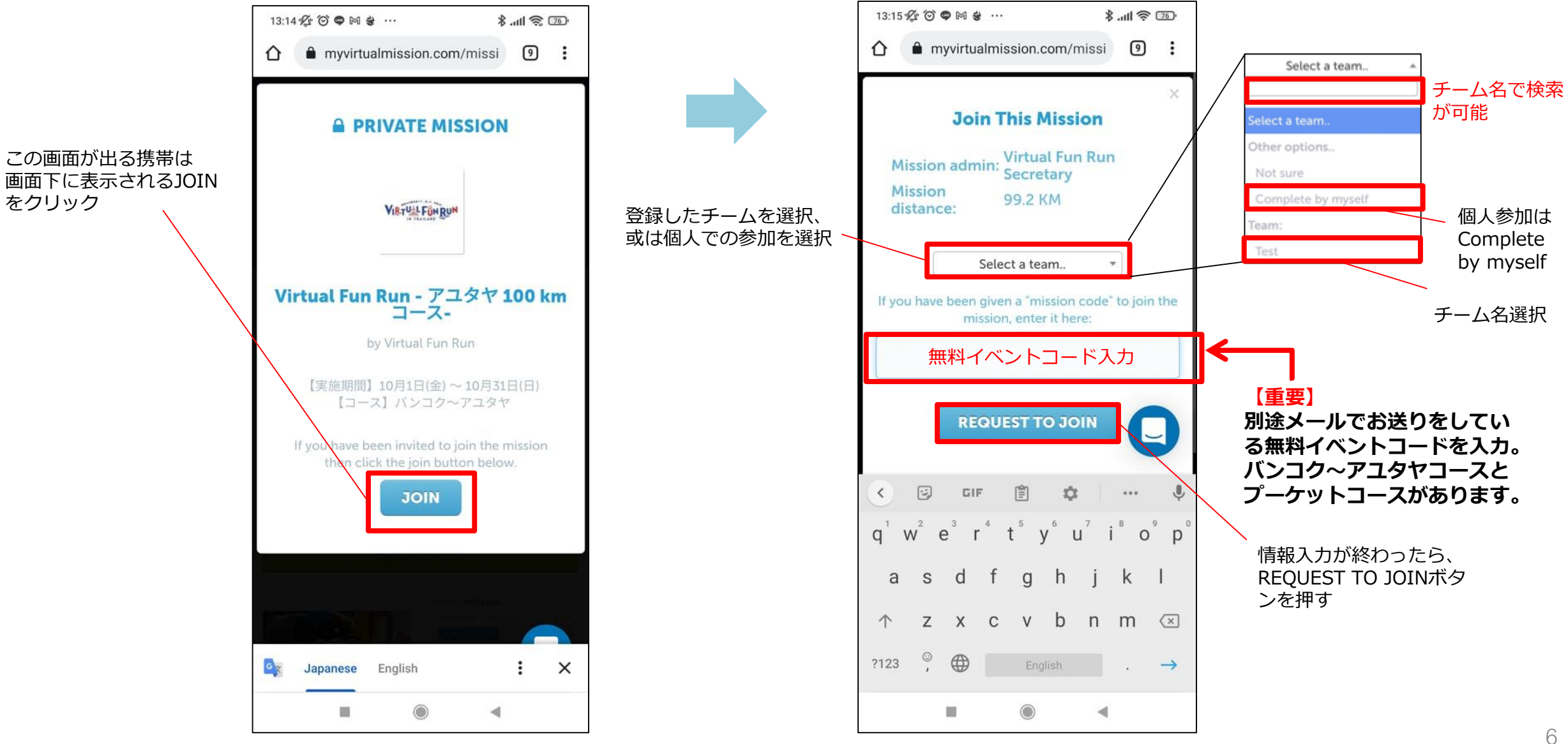

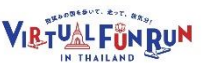

#### **4.今回のイベントへアクセス出来た画面→アプリへ戻る**

**い。**

**MWW** 

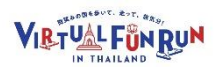

**この段階ではブラウザからログイン しています**

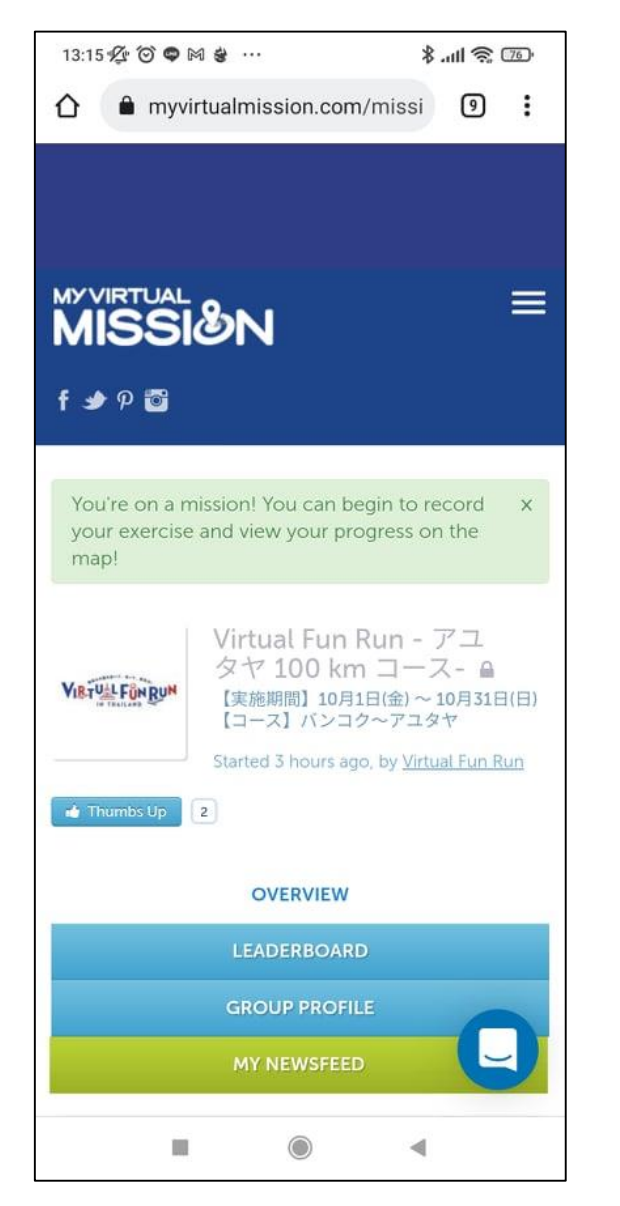

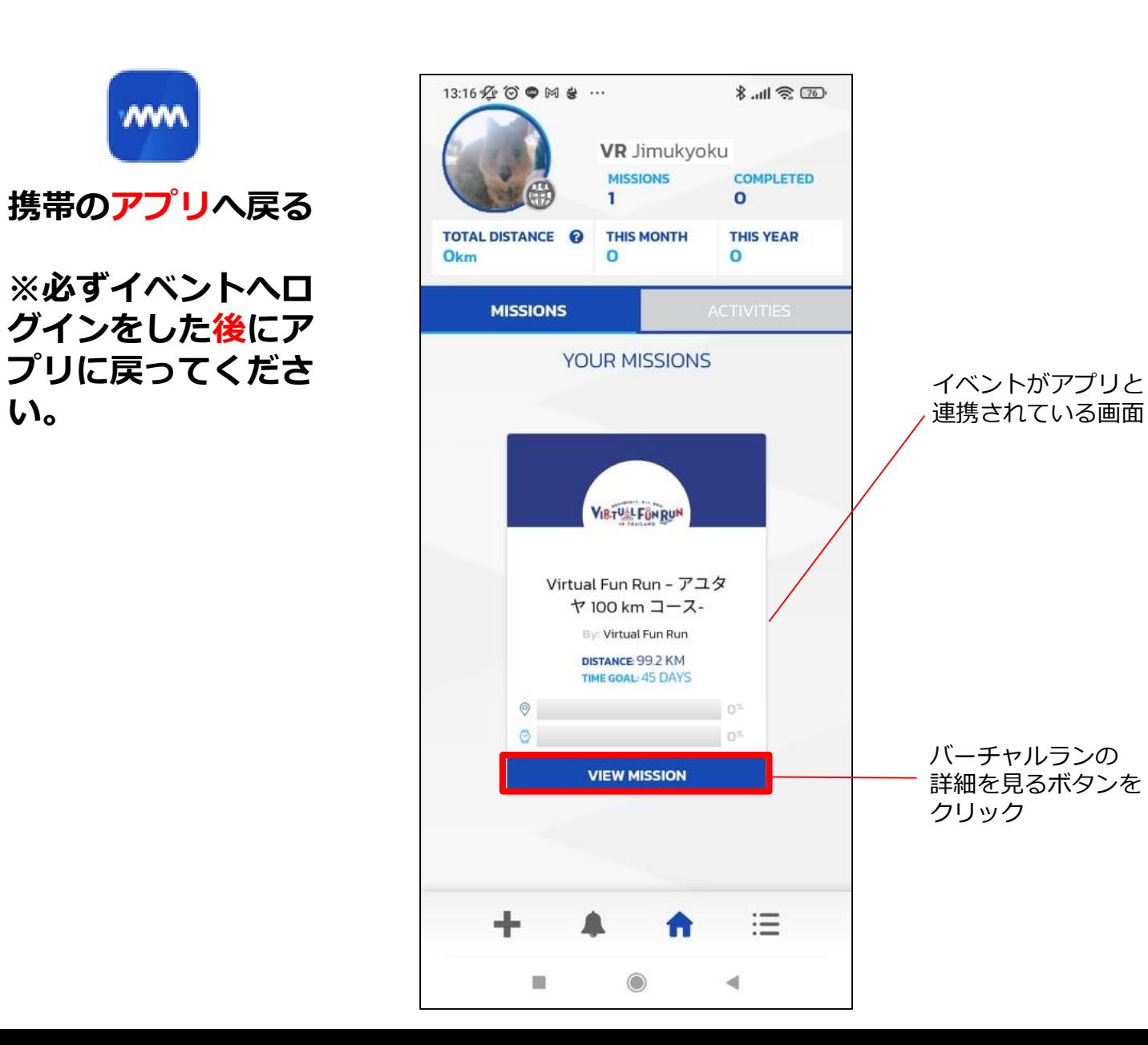

## **5.個人情報の表示設定の変更 【重要】**

SETTINGSボタンを押す

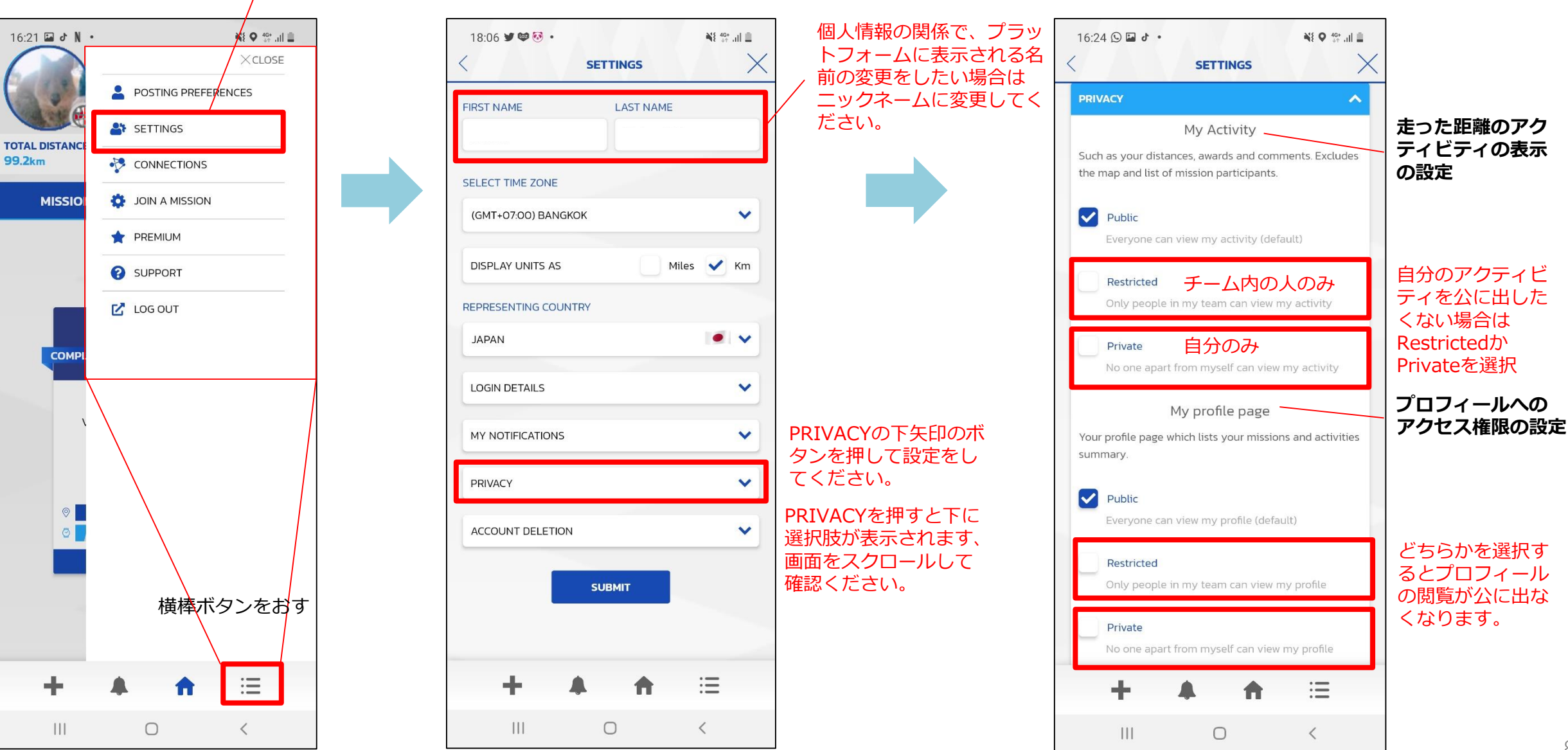

#### **5.個人情報の表示設定の変更 【重要】**

 $46$  all  $\hat{m}$ 

 $\checkmark$ 

這

 $\langle$ 

**SETTINGS** 

My profile page

 $\bigcirc$ 

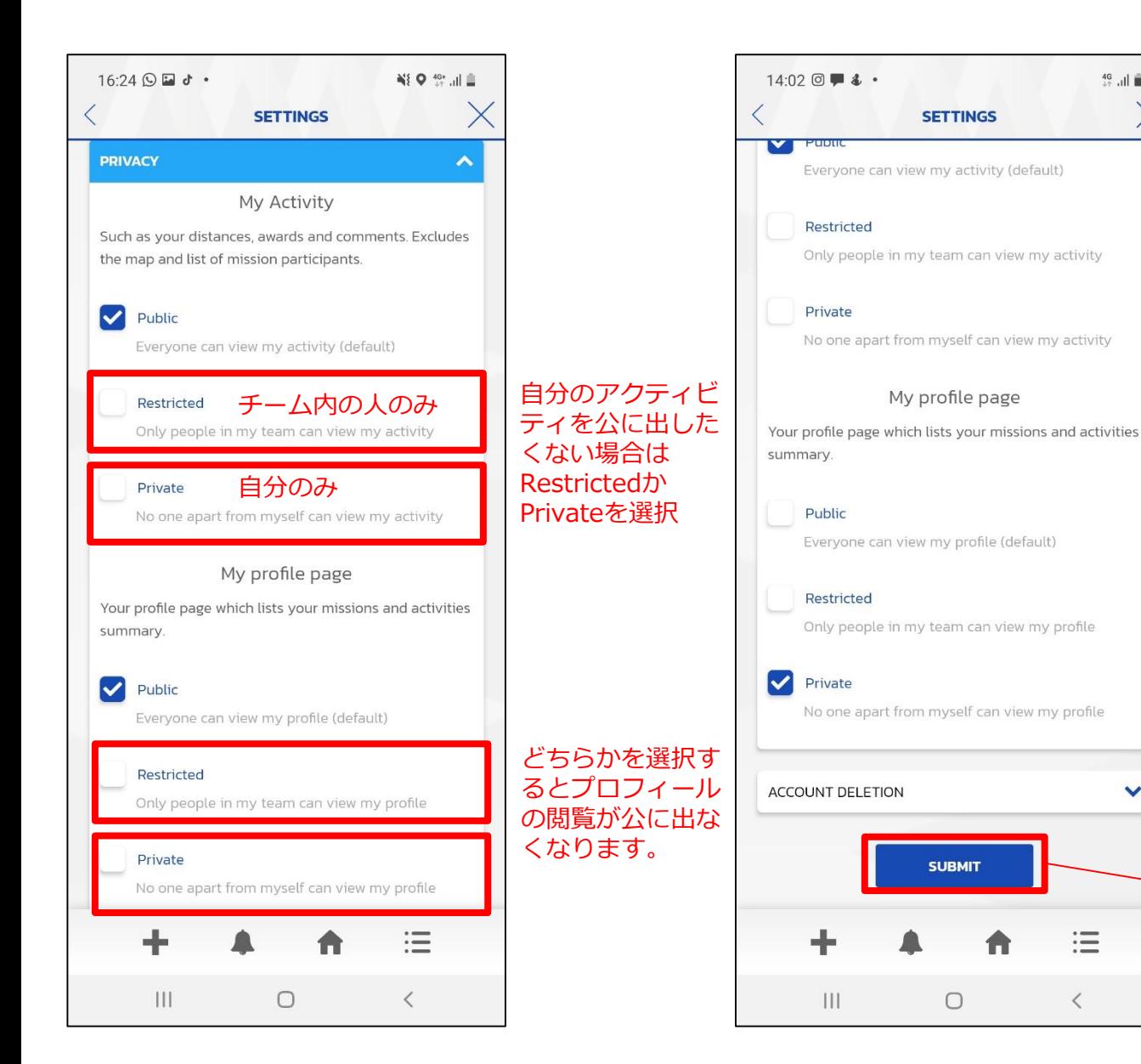

#### **個人情報を設定しても全員 ①マップ上のピン ②マップ上の名前は公開されます** ①マップ上のピンのイメージ ②マップ上のピンの名前の表示 $1406 \boxtimes 0 \boxtimes$  $Q \approx \sin \theta$  $14.06 \boxtimes \odot \boxtimes \cdot$ <sup>40</sup> in 10<sup>2</sup> **Virtual Fun Run - Phuket 50 km -WATERFORM Virtual Fun Run - Phuket 50 km -<br>DISTANCE: 56.5km TIME GOAL: 45** DISTANCE: 56.5km TIME GOAL: 45 days TIME GOAL: 45days  $\sqrt{4}$ Phuket International<sup>01</sup> Airport  $4031$ Phul ท่าอากาศเ<br>อเกิด Internat KO1 Airr  $\boxed{4031}$ vinan **VR** Jimukyoku **Joilia**  $5.0<sub>km</sub>$ **DISTANCE DISTANCE**  $8<sup>%</sup>$  $8<sup>%</sup>$ 設定が終わったら TIME COMPLETED REMAINING **TIME** COMPLETED REMAINING  $16*$ SUBMITを押す 5<sub>km</sub> **51.5km 51.5km**  $16^{\circ}$ 5<sub>km</sub> **7Days** 38Days **7Days 38** Days 這 這  $|||$  $\bigcirc$  $\langle$  $|||$  $\circ$  $\,$   $\,$   $\,$

# **月1日以降の設定**

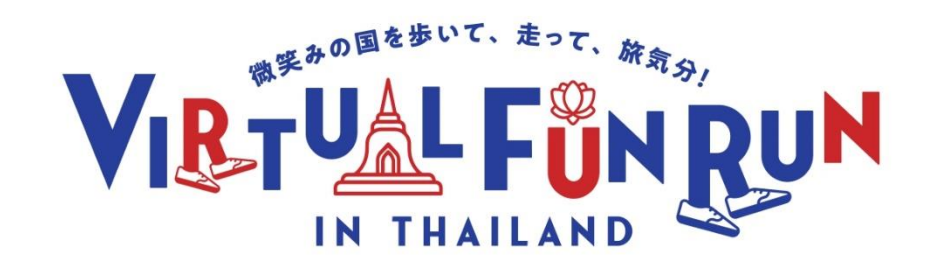

## **6.イベントトップ画面:各種ボタン説明**

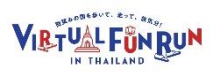

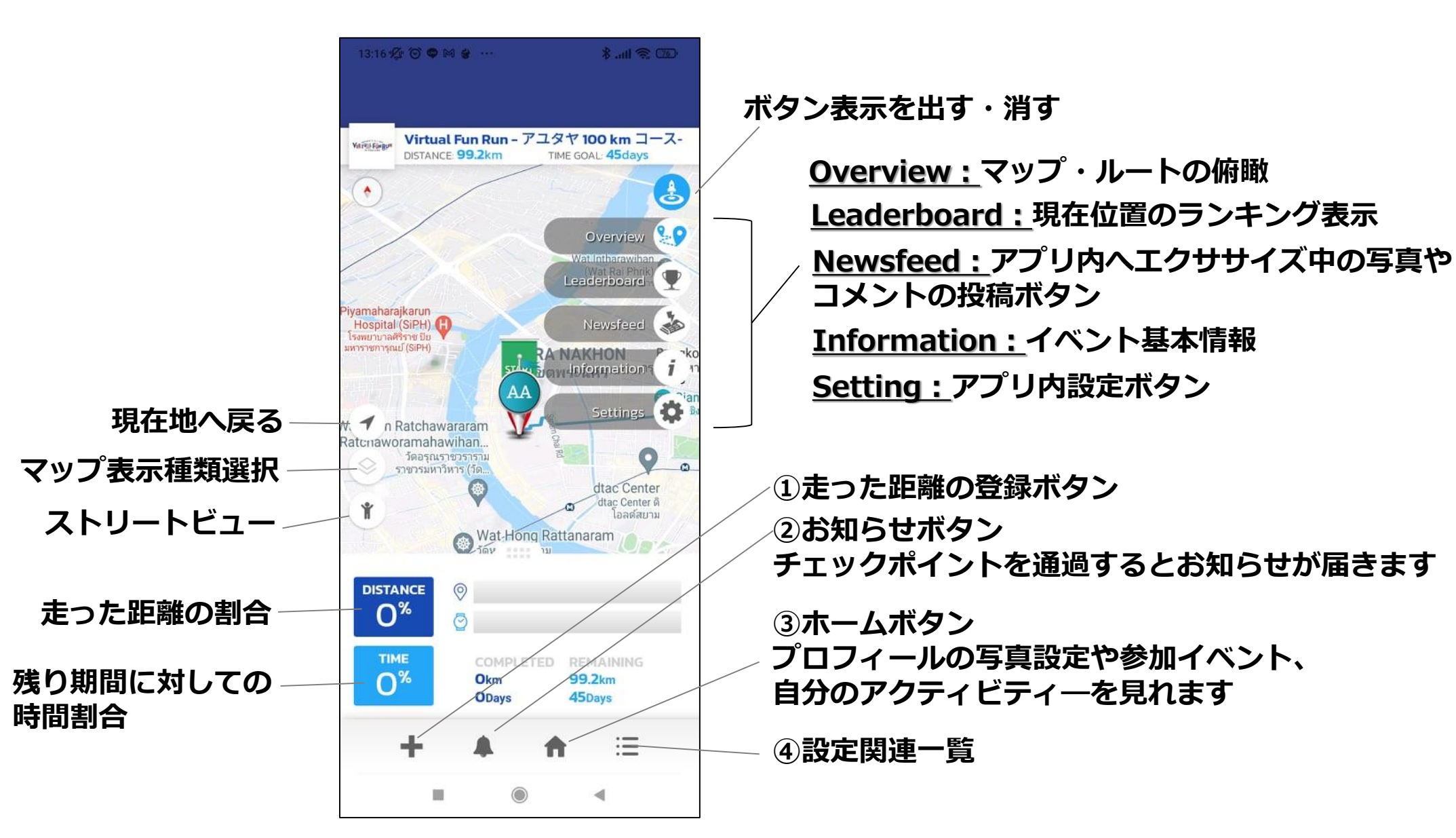

## **6.各種ボタン説明:Leaderboard / リーダーボード**

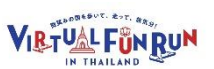

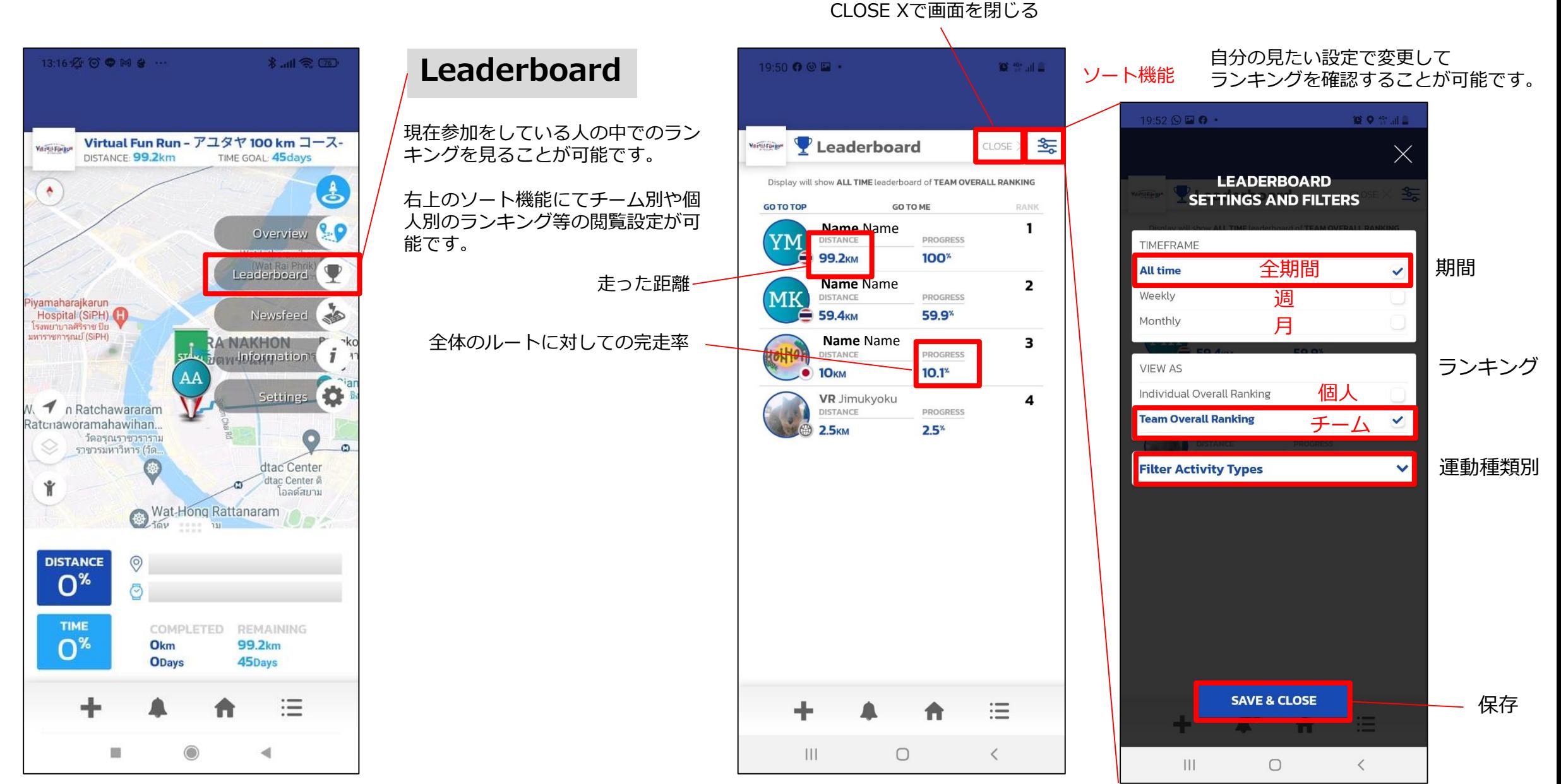

## **6.各種ボタン説明: Newsfeed / ニュースフィード**

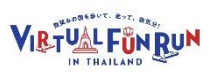

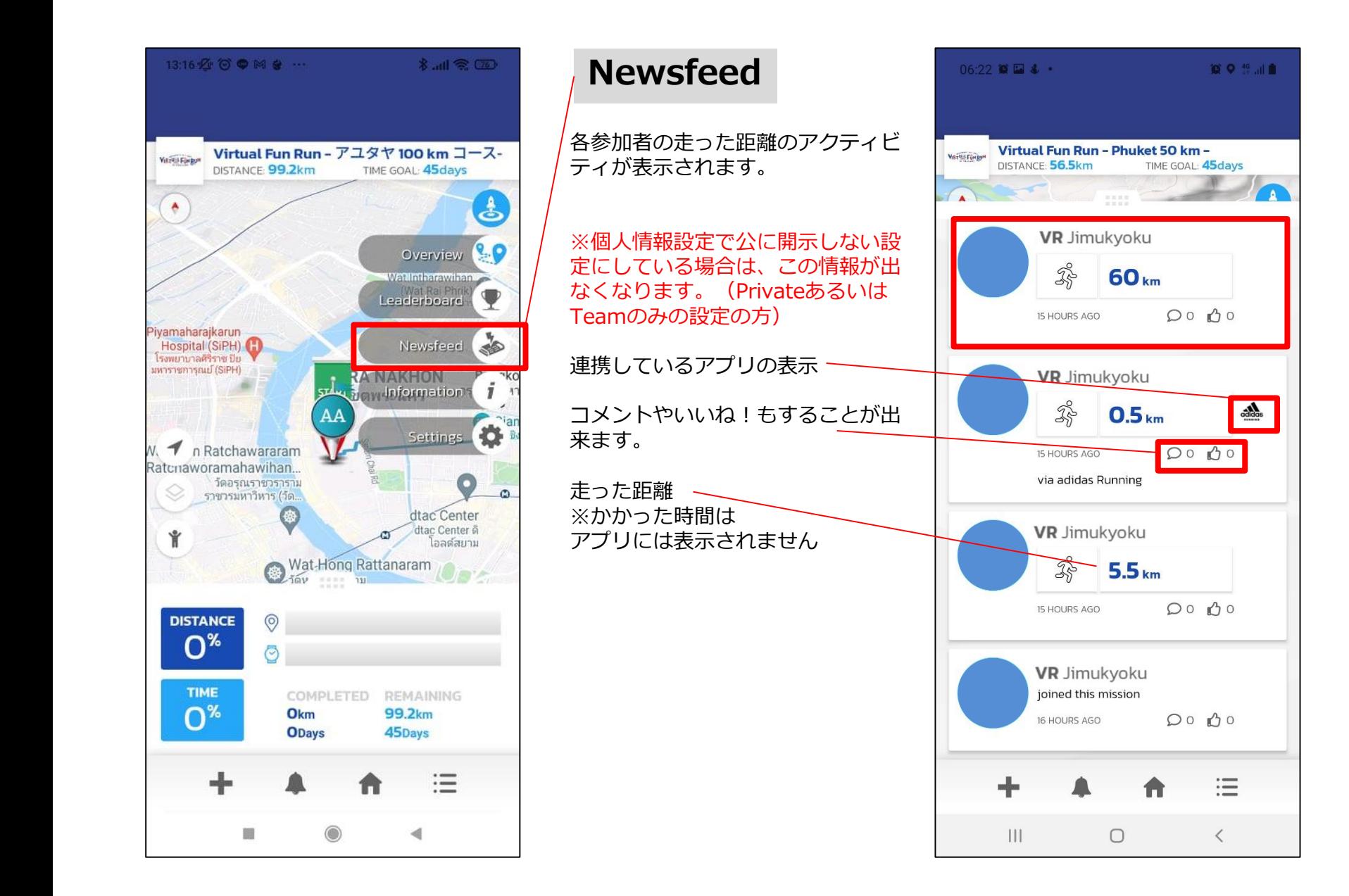

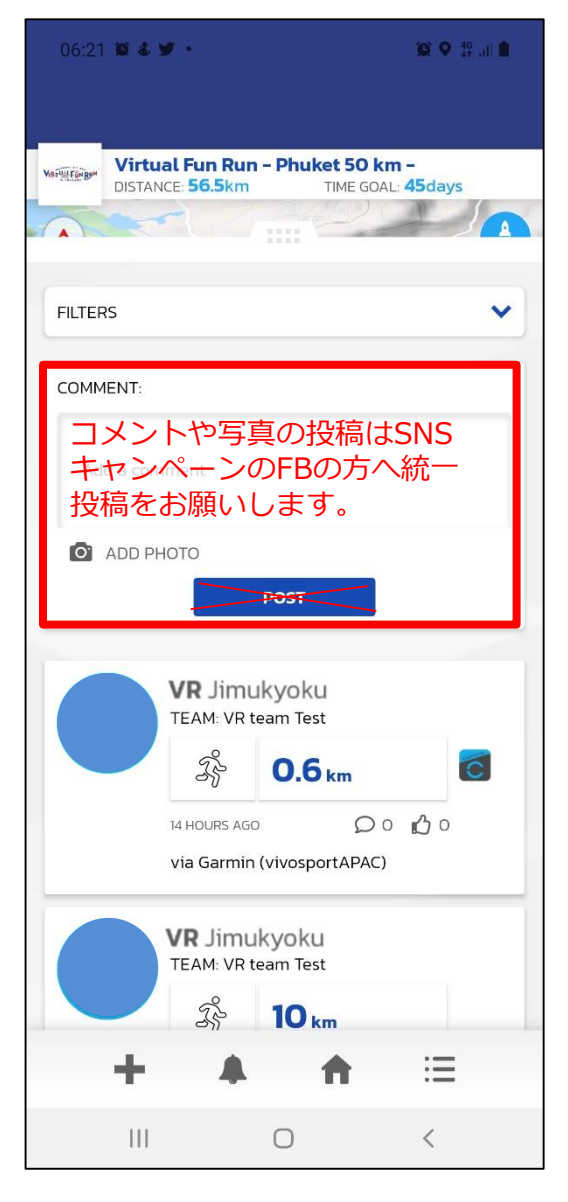

## **6.各種ボタン説明: Information / イベント情報**

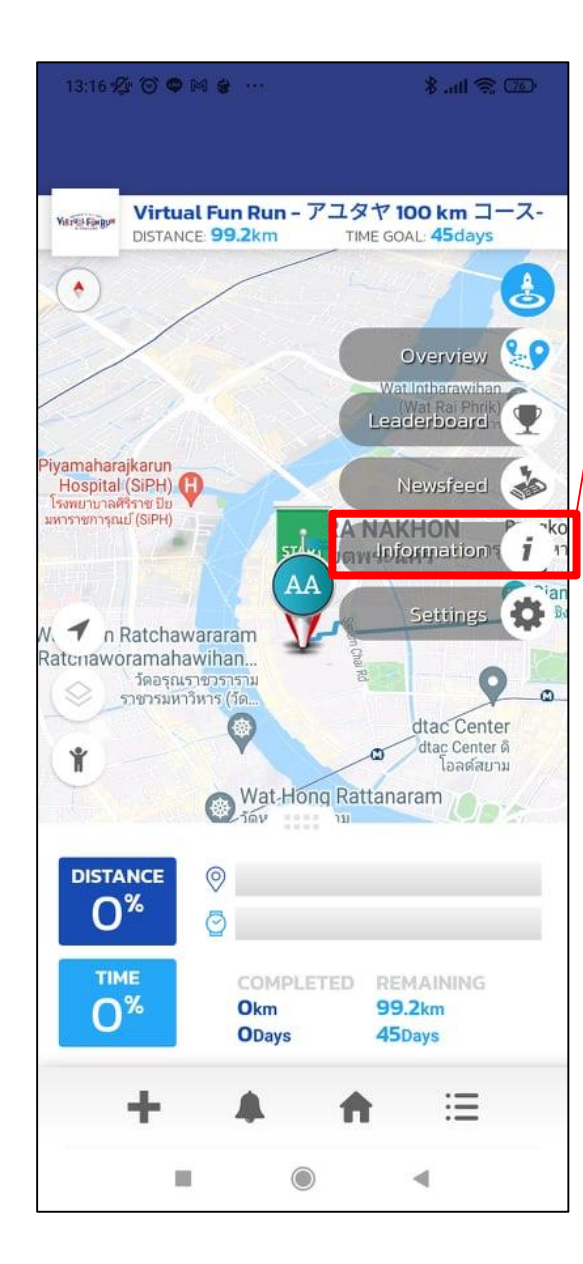

#### **Information**

今回のイベントの概要情報の表示

スクロールして下まで見ることが出 来ます。

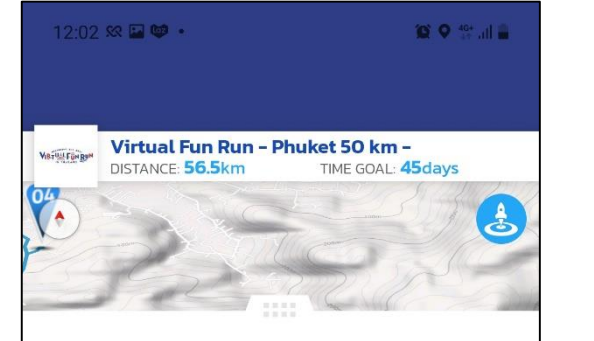

Virtual Fun Run - Phuket 50 km -**By: Virtual Fun Run** 

**Mission description** 【実施期間】10月1日(金)~10月31日(日) 【コース】リゾート地プーケット島内

Participants: 7

About the group

日本政府支援プロジェクト タイ国日本人会主催 バーチャルラン・イベン  $H<sub>1</sub>$ 

この度、タイ国日本人会ではJTBタイランド様の 運営協力のもと、梨田和也在タイ日本国大使を 名誉アンバサダーとしてお迎えし、在タイ邦人 向けのバーチャルラン・イベント「微笑みの国 を歩いて、走って、旅気分! Virtual Fun Run in Thailand」を開催いたします。コロナ禍により長 期にわたってリアルな交流や行動が制限される 中、心身の健康増進を図ることを目的とし、タイ を旅するようにバーチャルランコースを走り、心 身共に楽しく、健康に過ごせることを期待して おります。

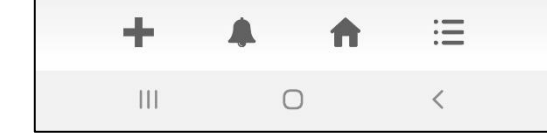

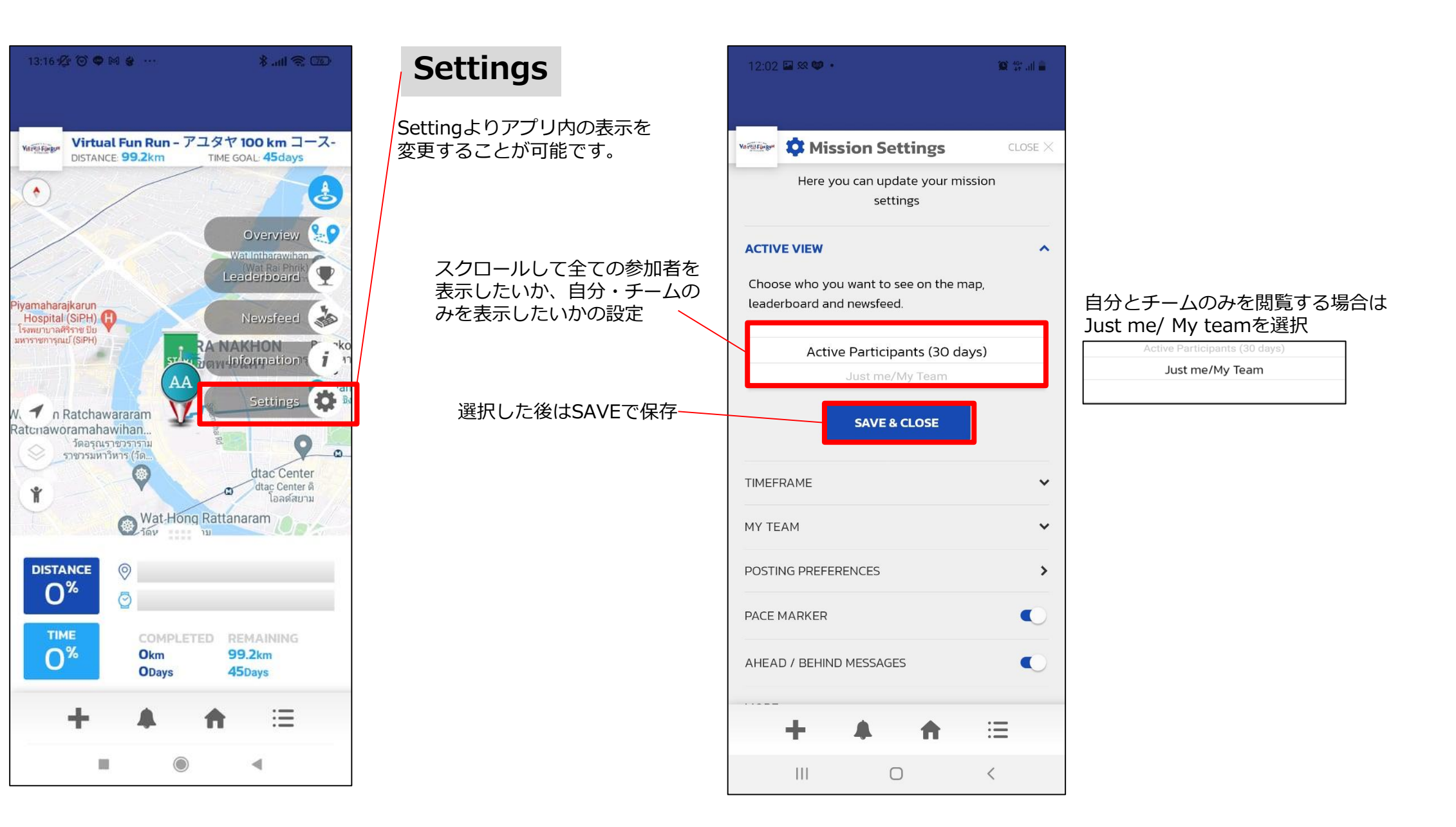

TIMEFRAME

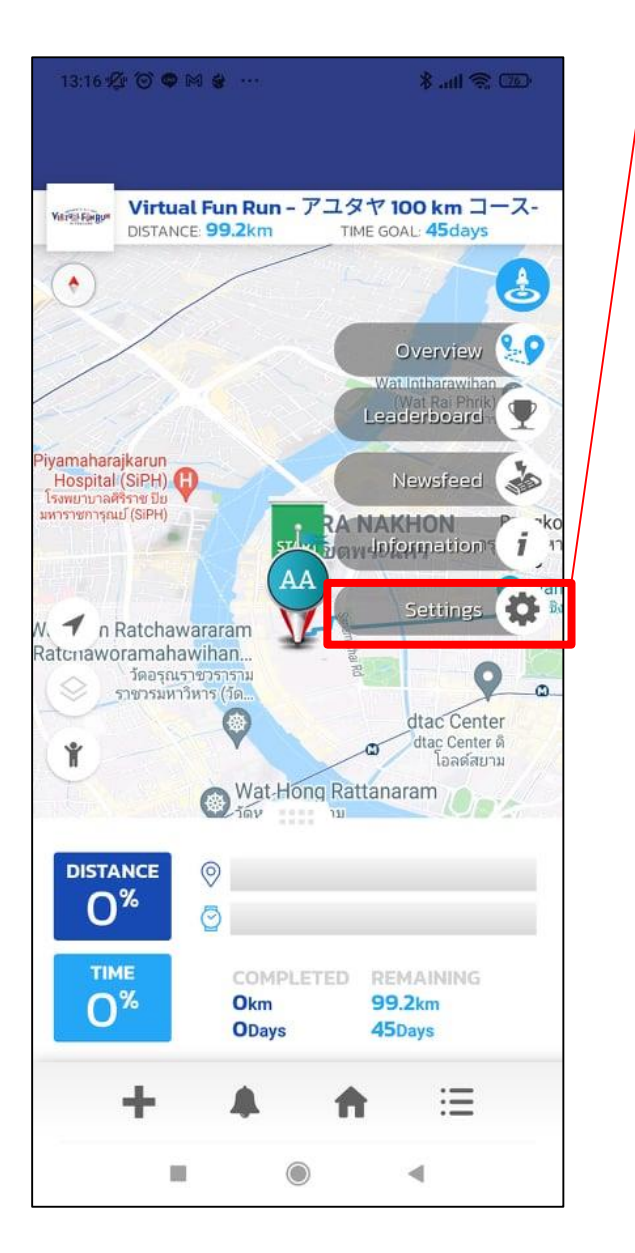

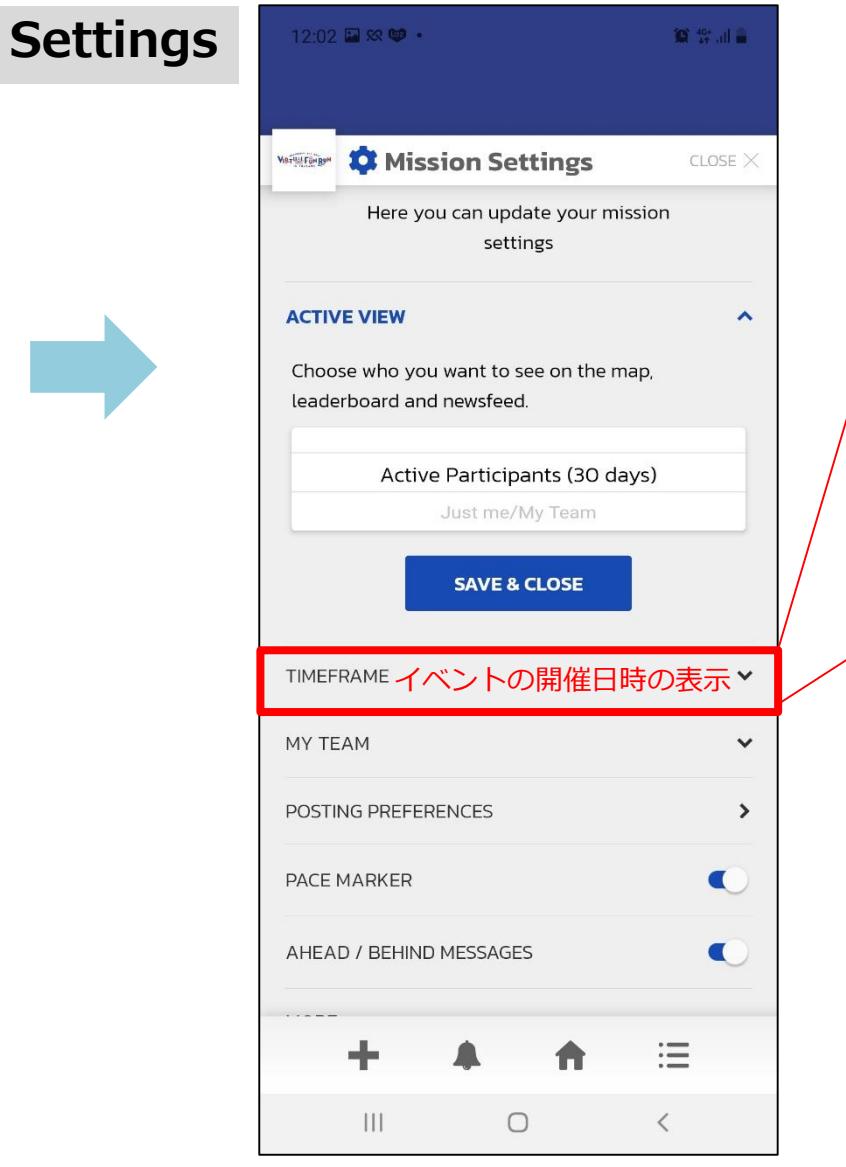

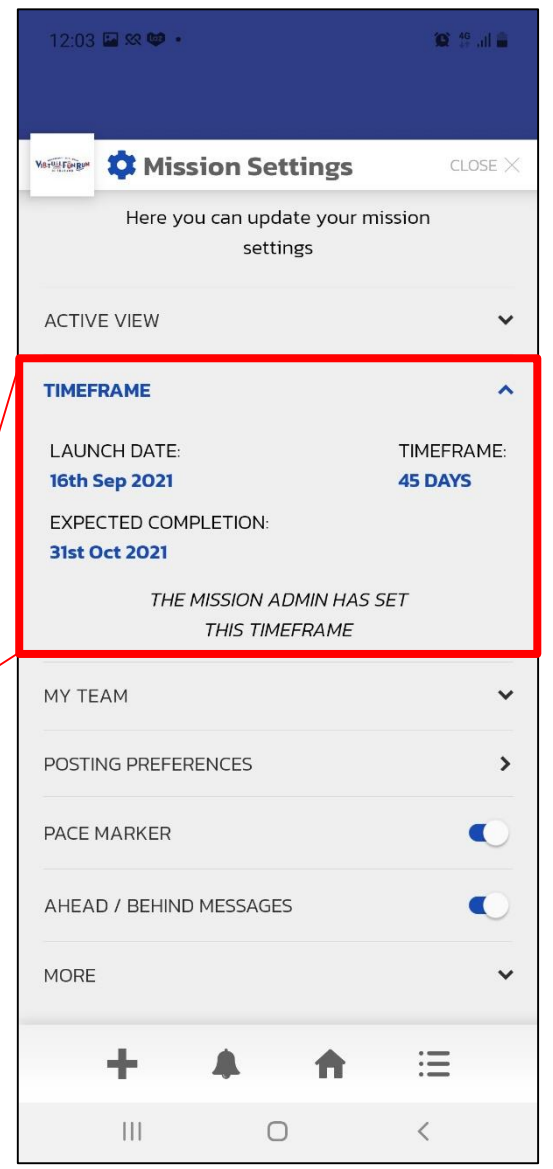

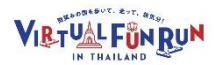

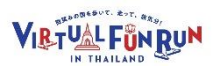

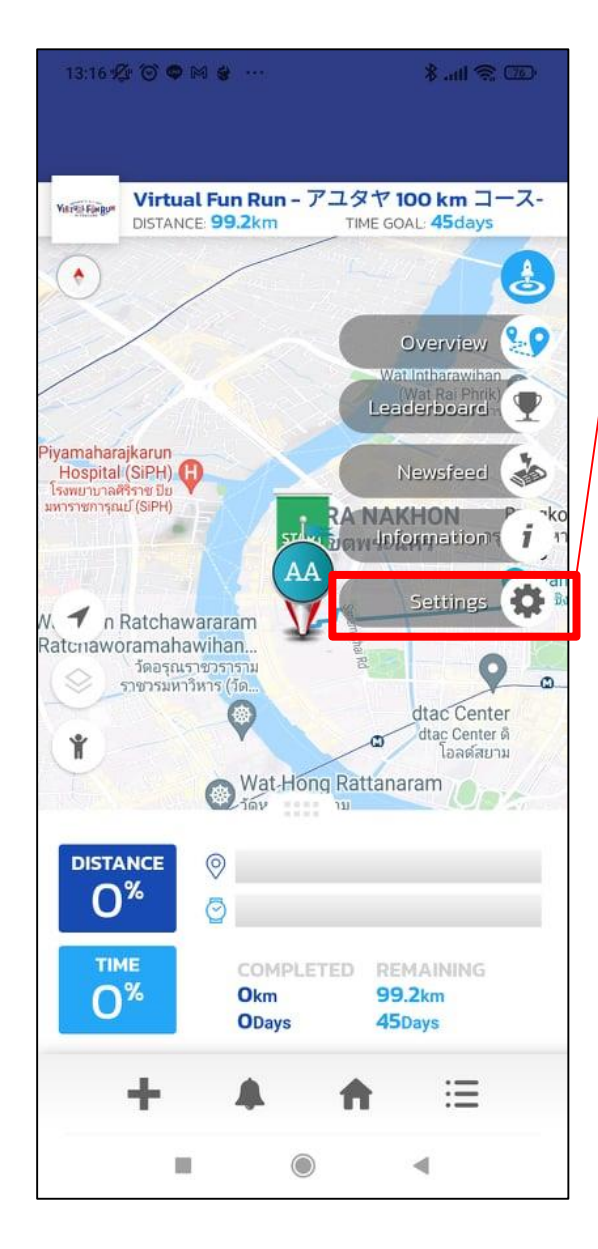

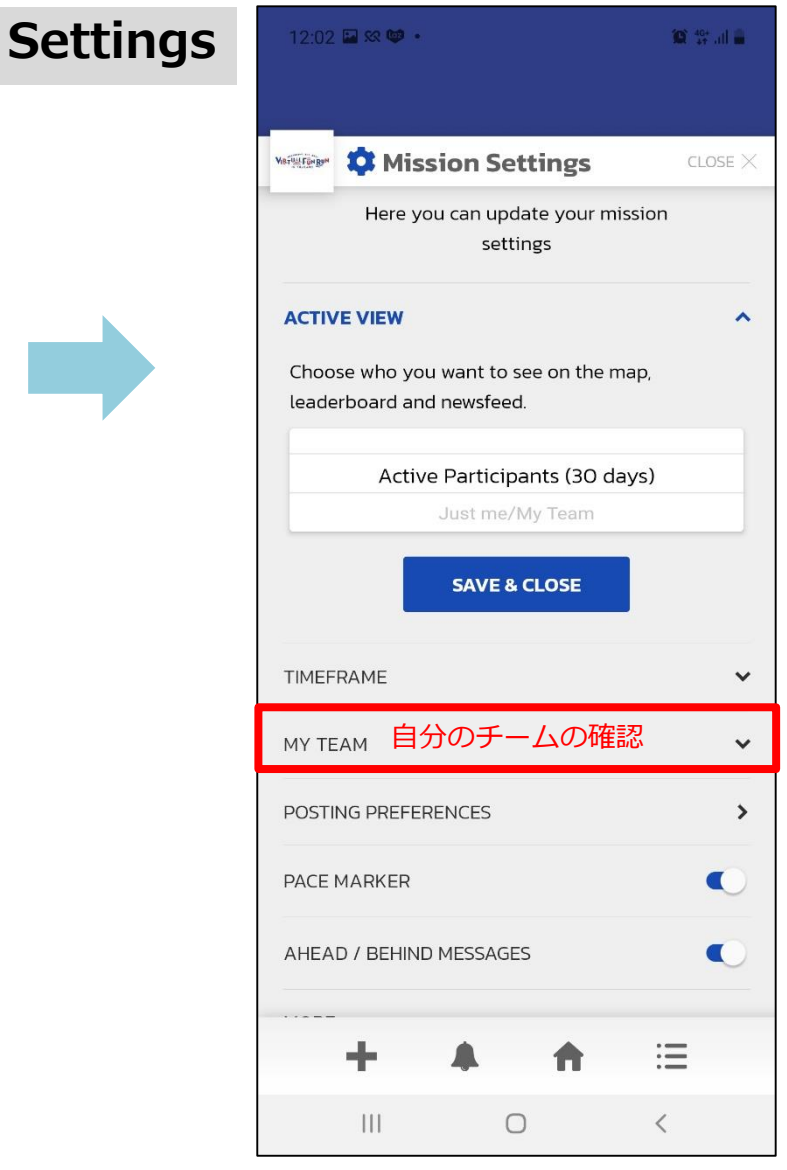

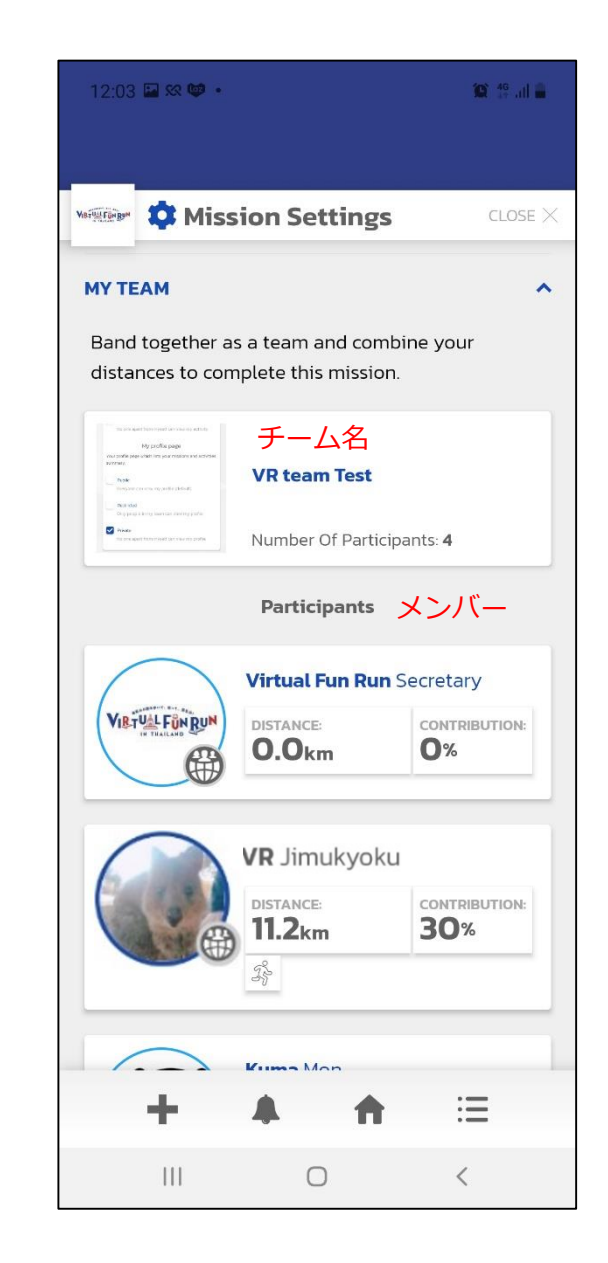

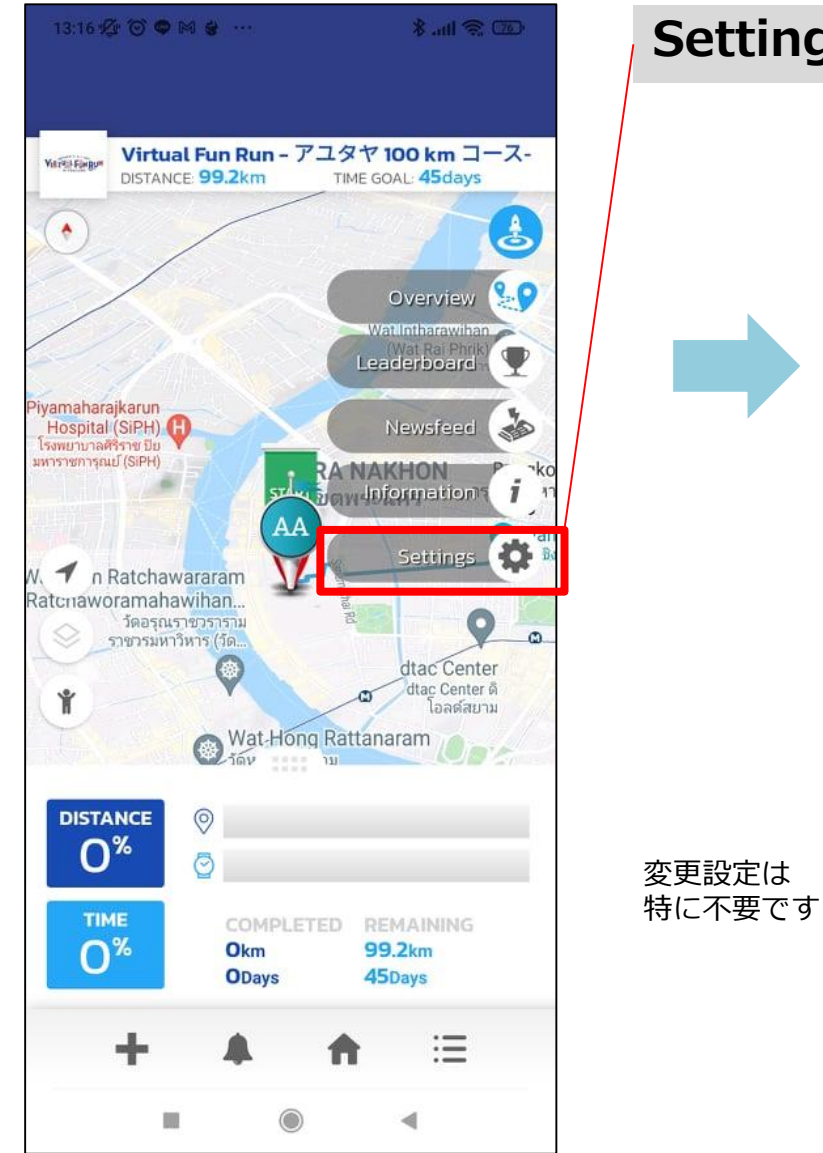

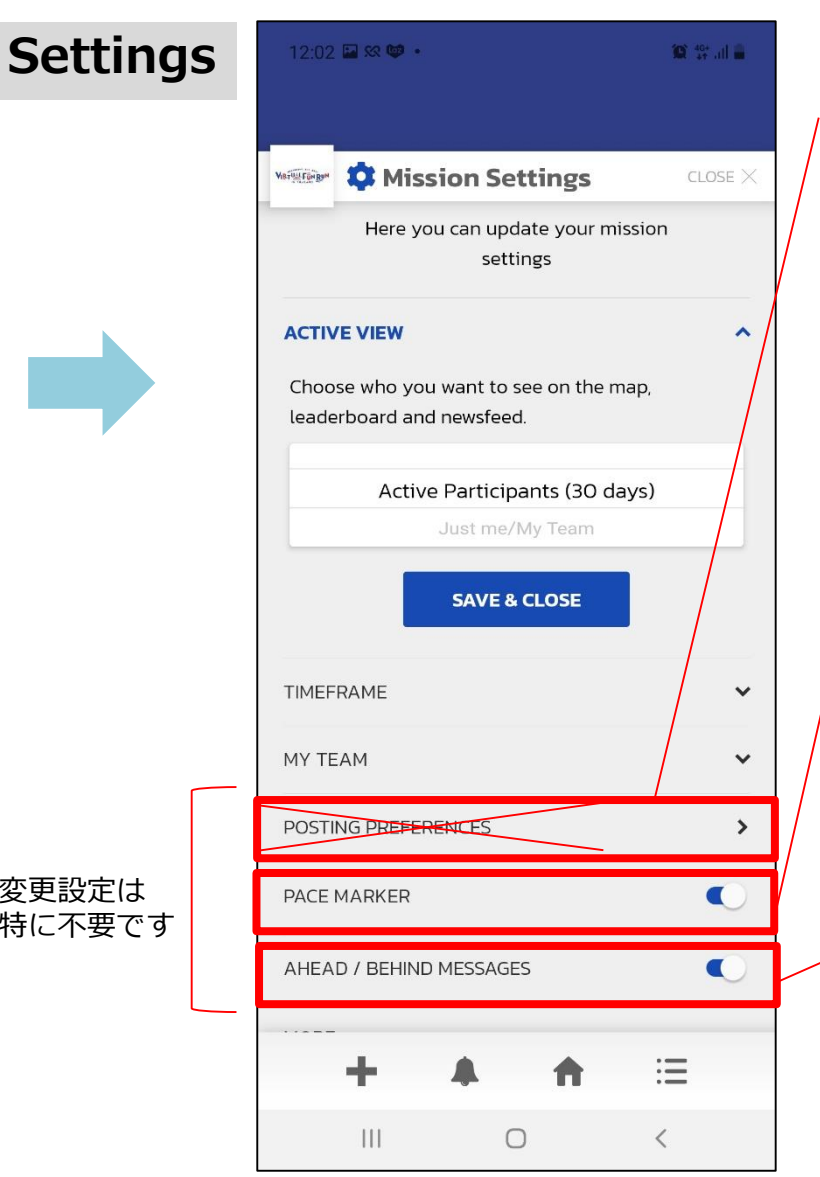

利用しませんので、POSTING PREFERENCE、は修正しないよ うにしてください。

全体の平均値をペースメーカーで表示が可能です、不要な場 合はOFFにする。 平均値より早いか遅れているかを見ることが出来ます。

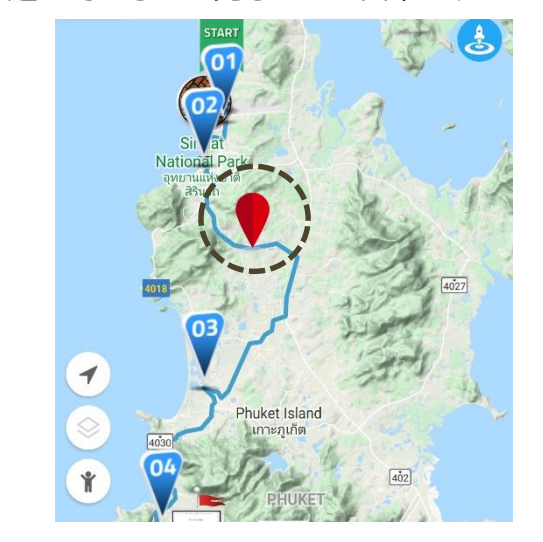

追い越された場合や追い抜いた場合に受け取るメッセージの 受信希望

## **7.距離のアップロード方法について~マニュアル編~ ※お子様が携帯を持っていない場合等**

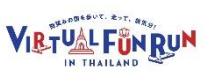

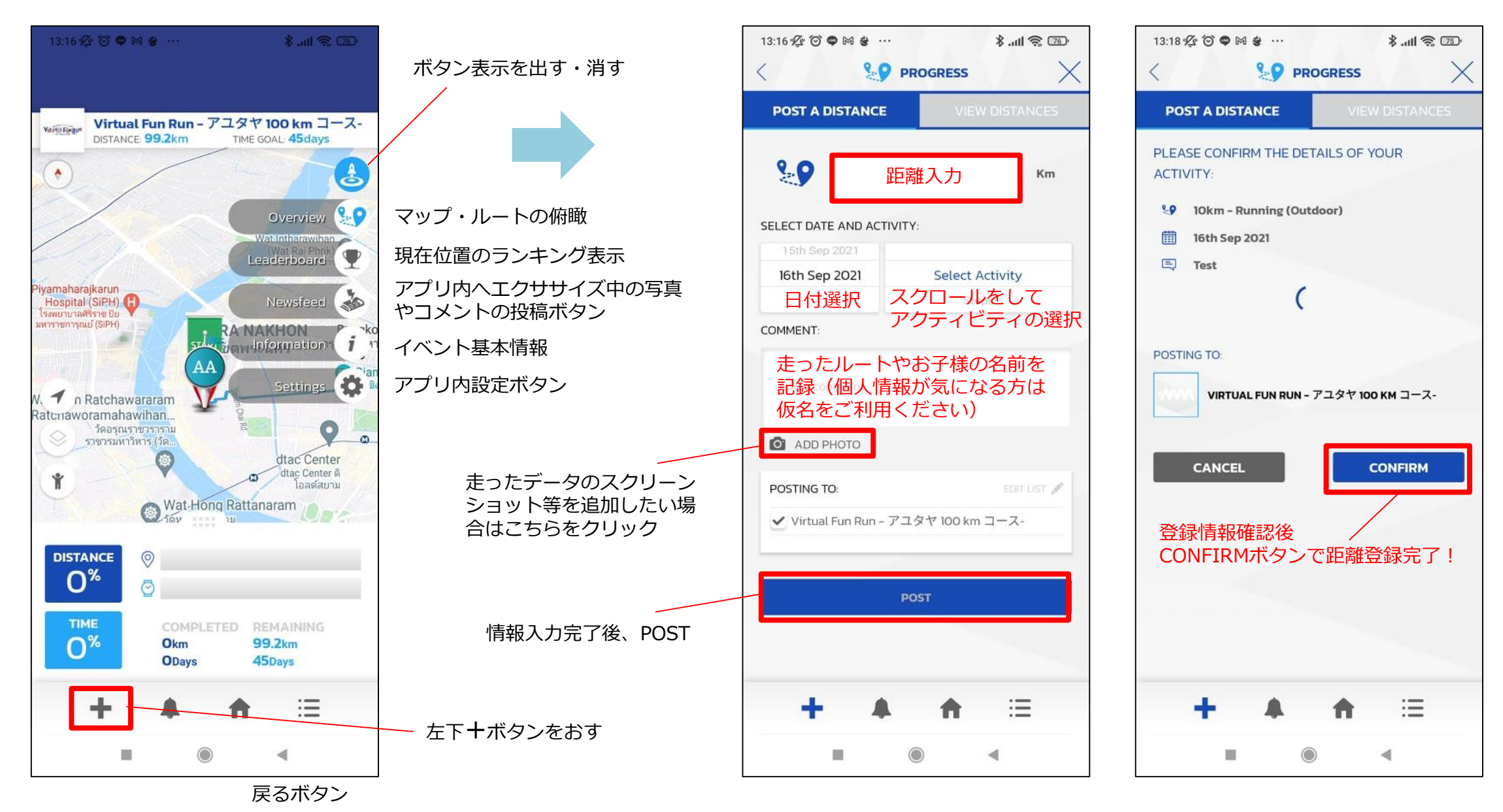

## **7.距離のアップロード方法について~アプリ連携編~**

XCLOSE

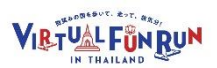

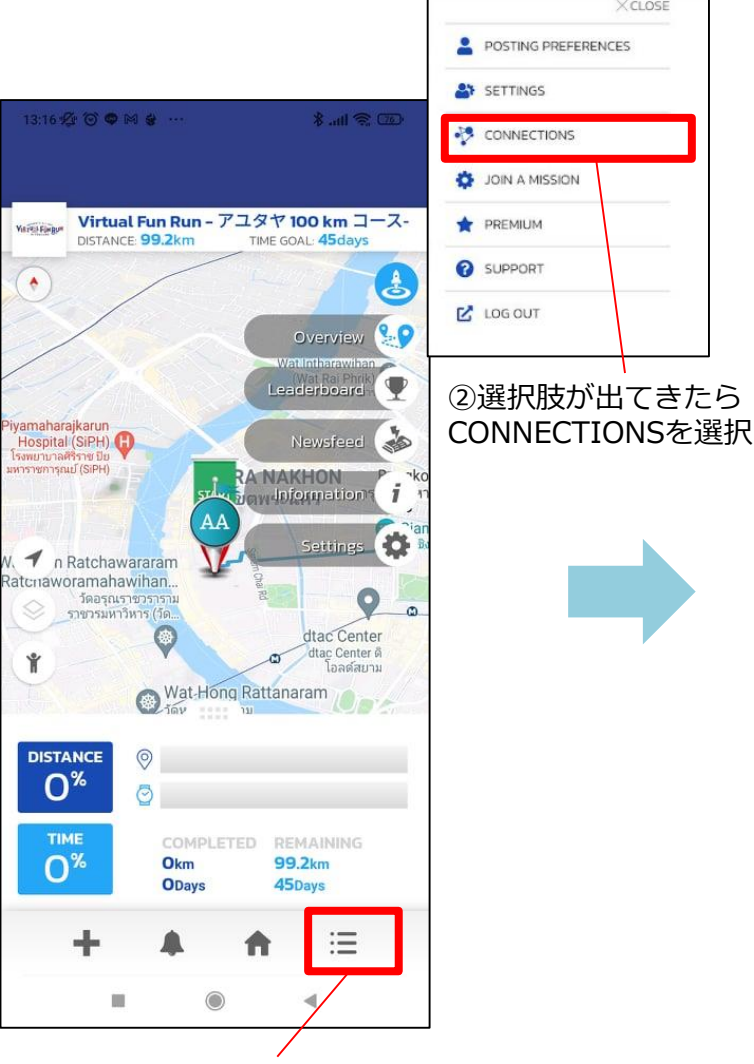

①右下の横棒ボタンを押す

#### **アプリ内では以下のアクティビティ計測アプリとの連携が可能です。 計測アプリとの連携をお勧めします。事前にダウンロードが必要です。 iPhoneの方はアップルヘルスがお勧めです。 必ず1つのアプリのみと連携ください。**

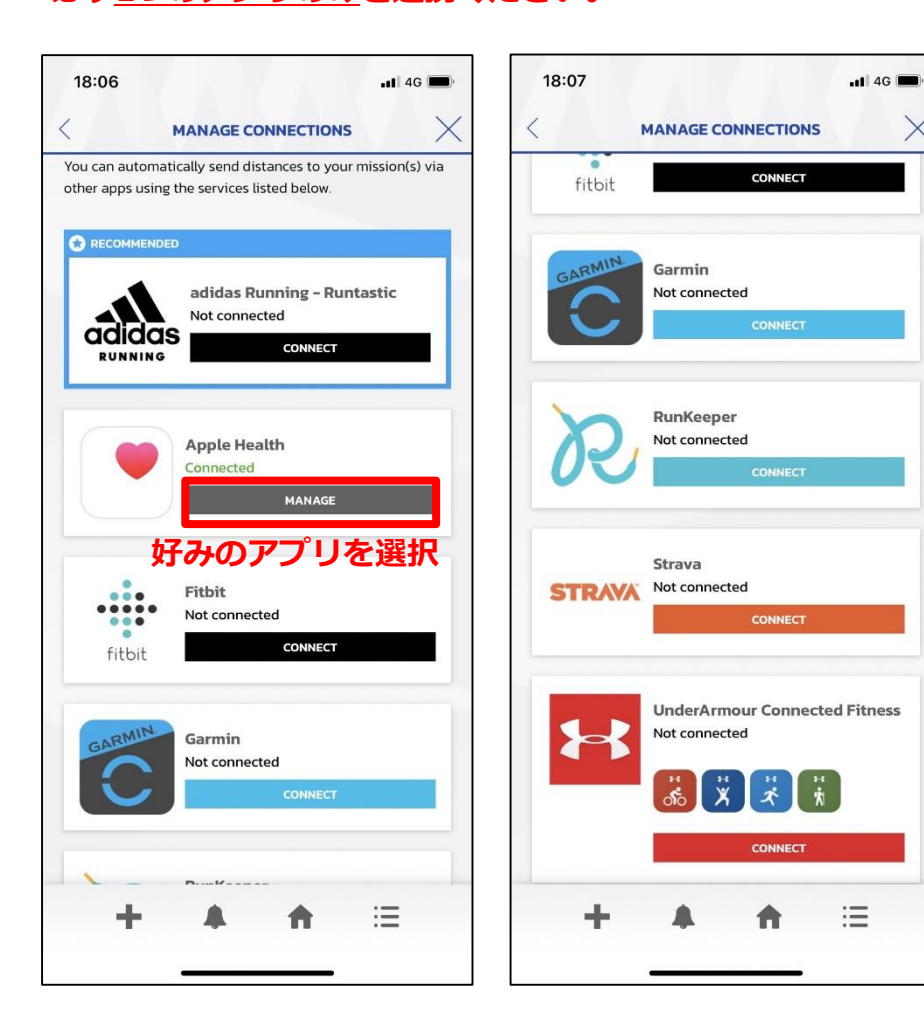

#### **アプリ同士の連携が完了。**

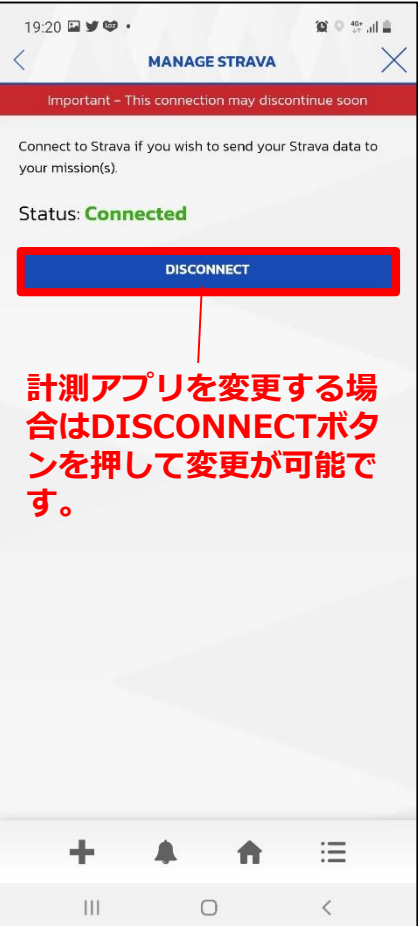

## **7.距離のアップロード方法について~アプリ連携編~**

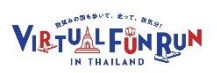

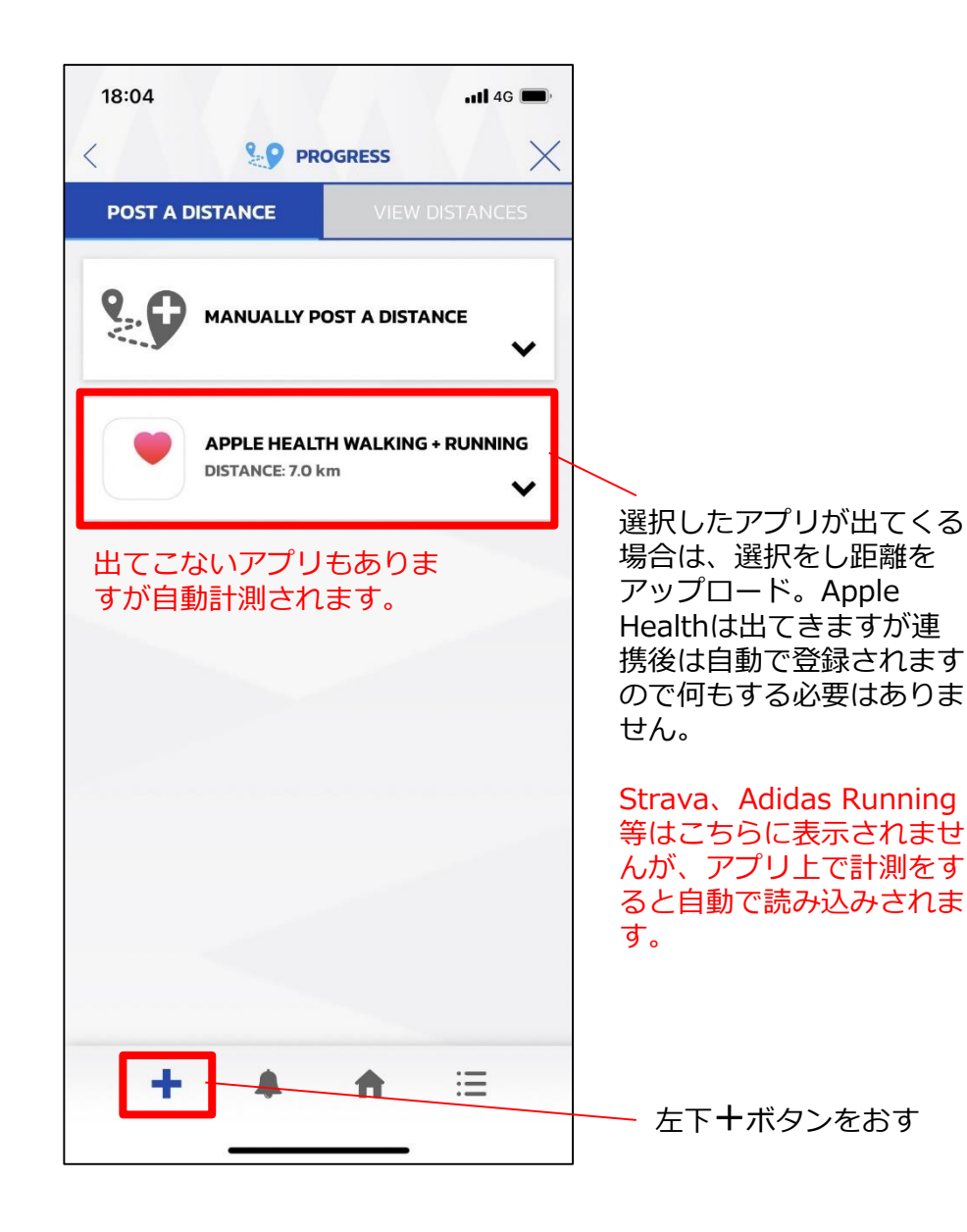

#### **【走った履歴を削除したい場合】**

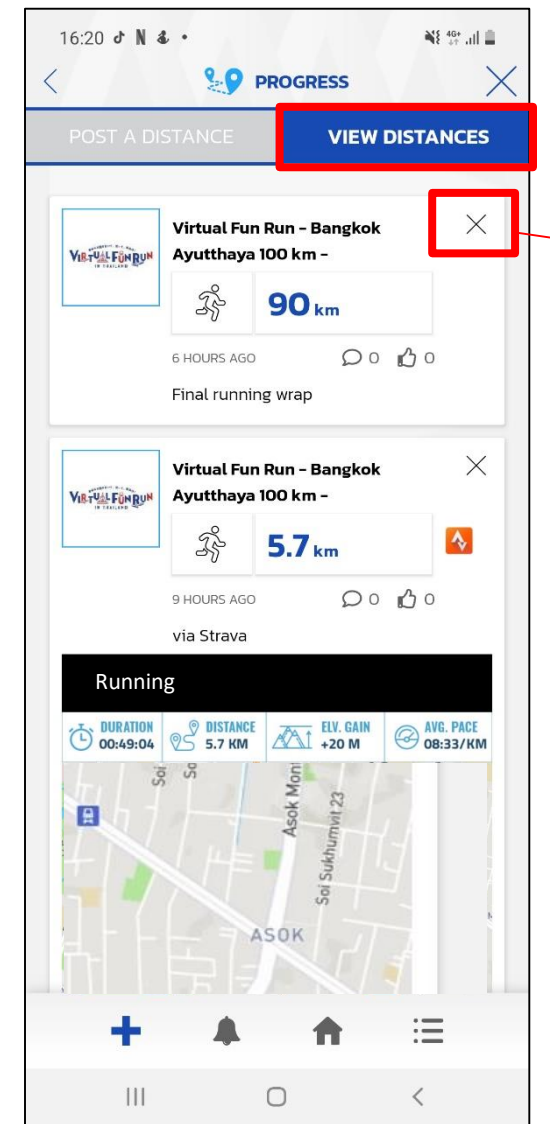

✖にて削除が可能です。一度削除す ると戻すことが出来ませんので、間 違えた場合は再度マニュアルで ご入力ください。

#### **8.チェックポイント通過時**

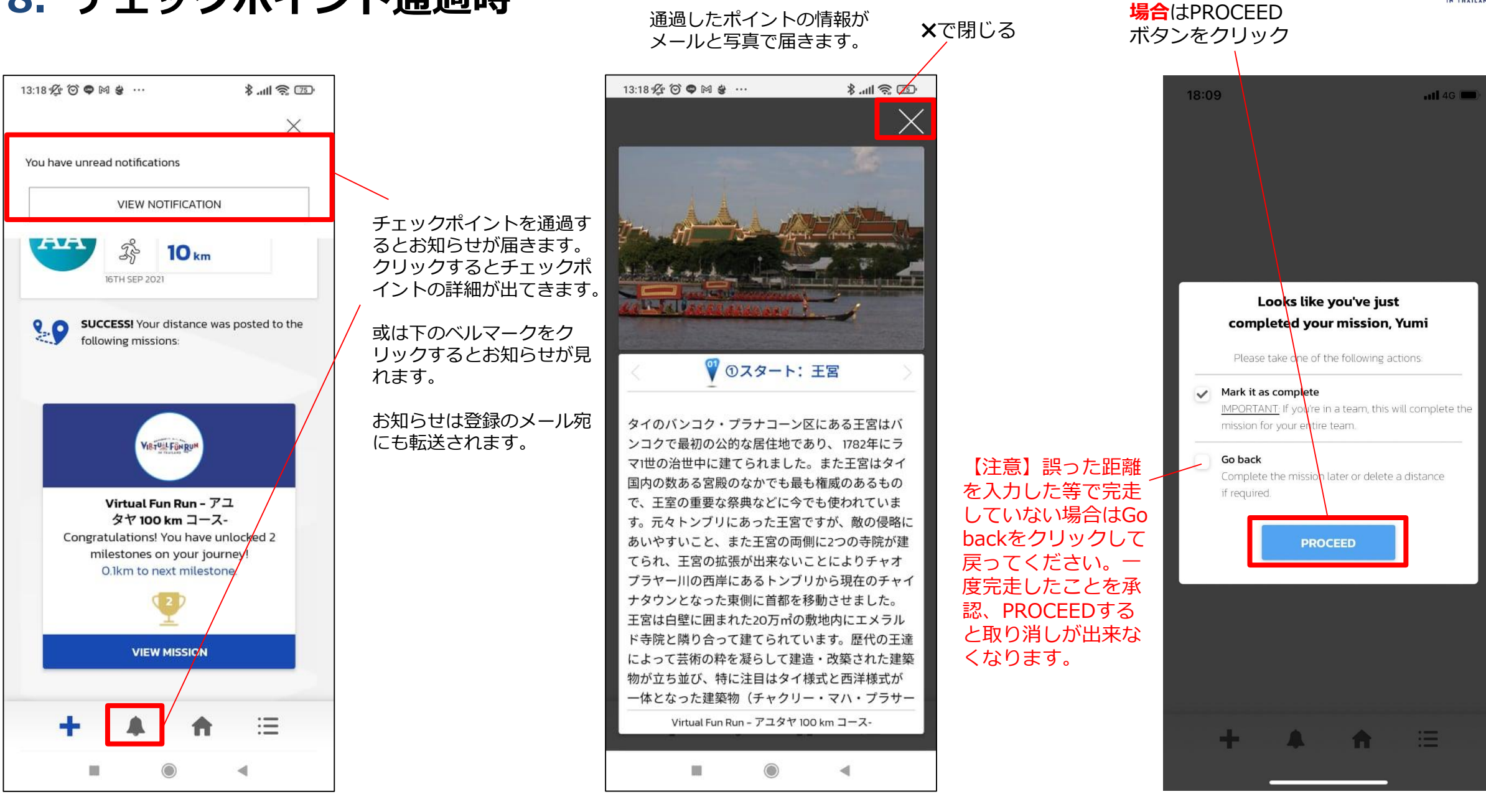

**VIBTUAL FÜN RUN** 

**完走したことを承認する**

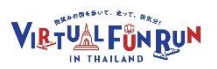

## **9.自分の走った距離を確認する場合**

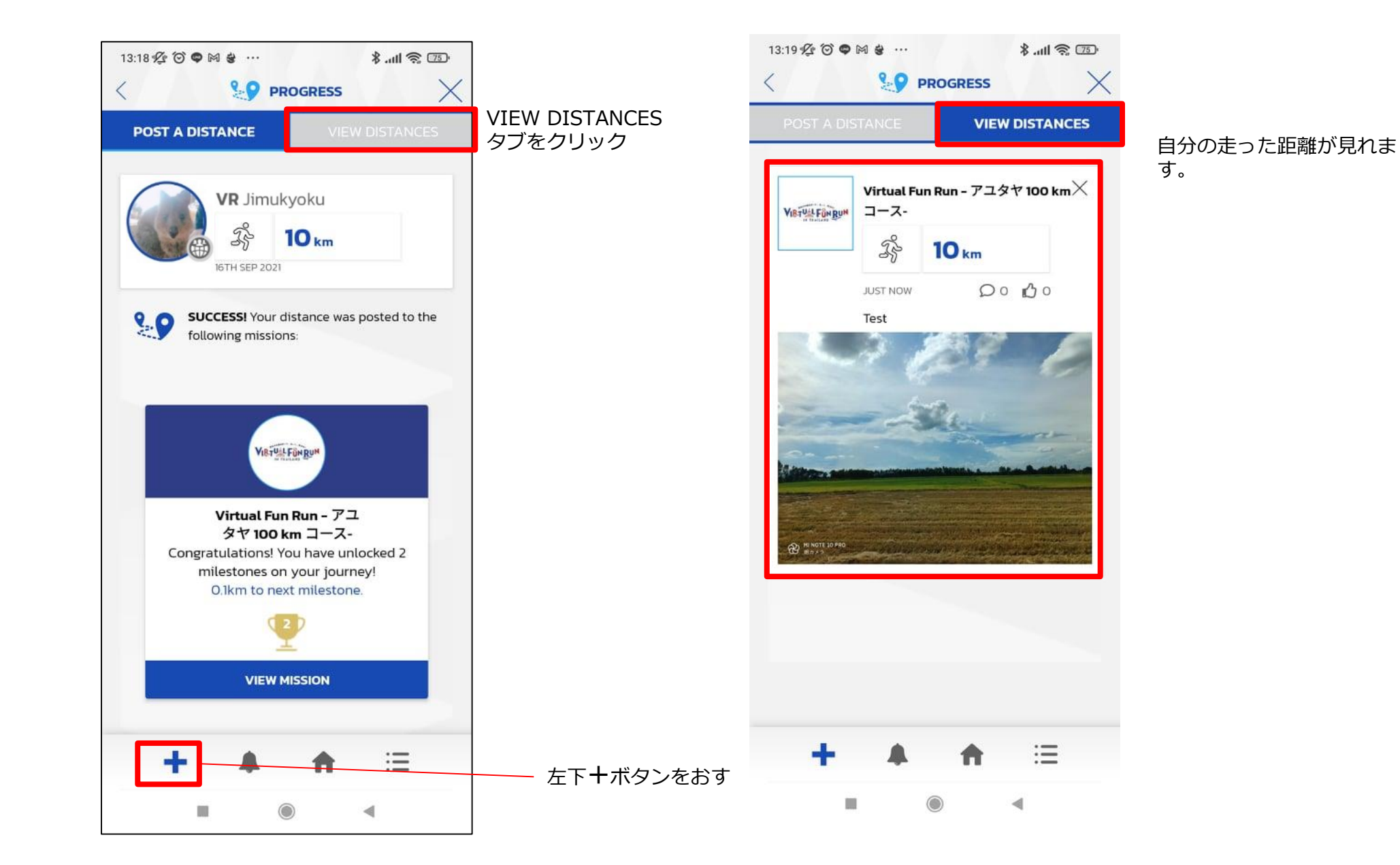

す。

 $\times$ 

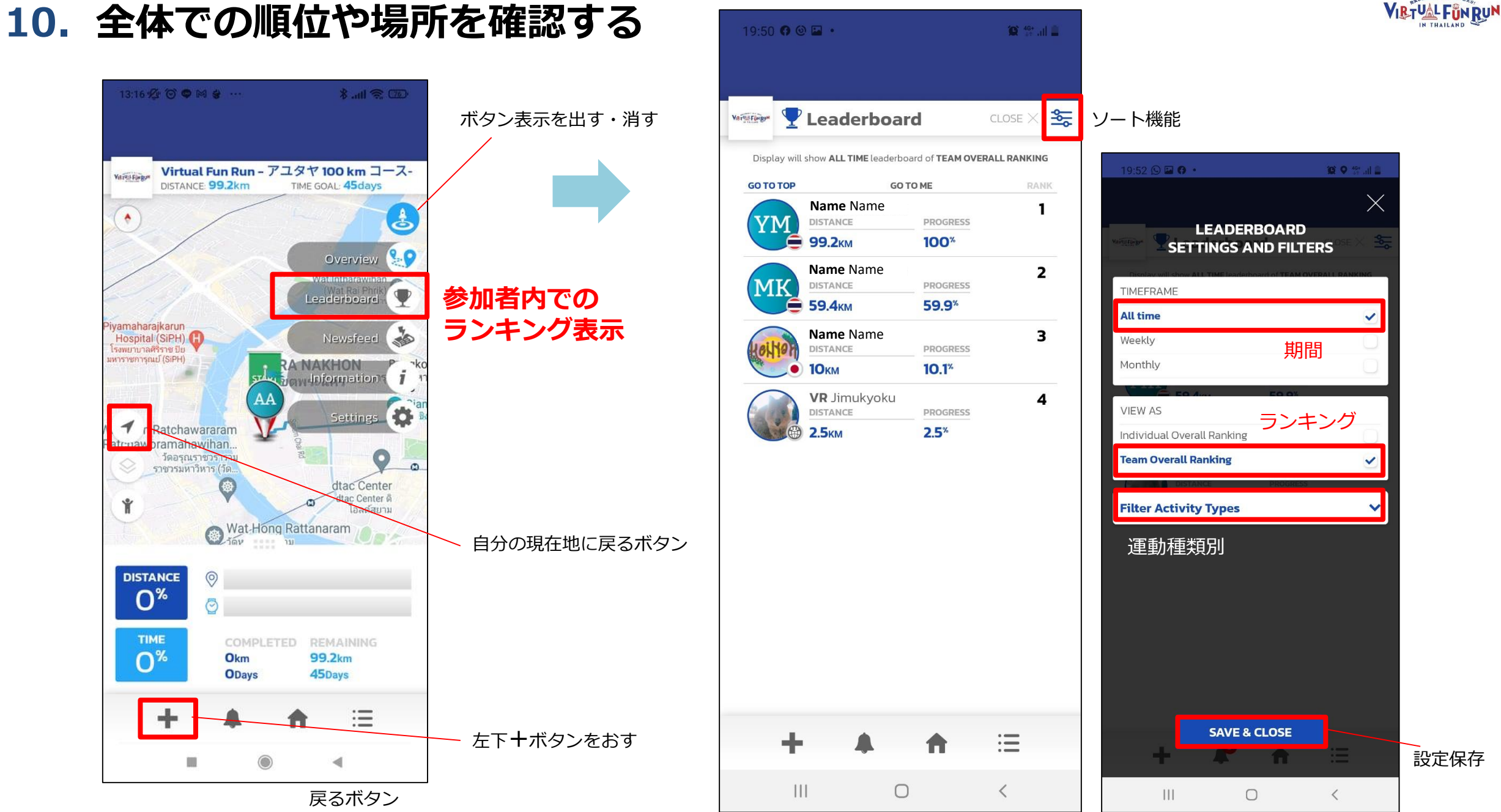

# **参加賞・各賞商品・特典一覧**

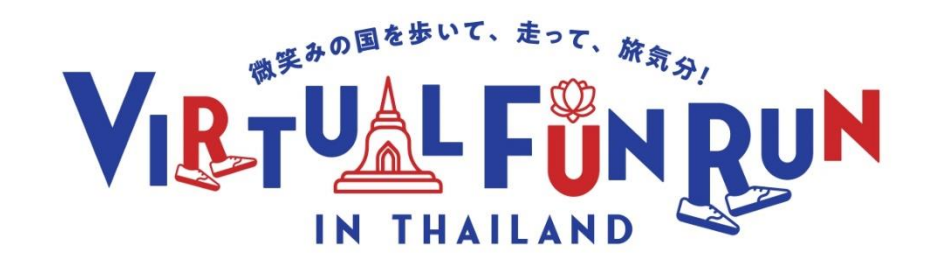

#### **10.参加賞及び各賞・商品情報**

#### **お申込みされた方にはVR事務局より本登録のご案内がございます。 参加登録が完了された方全員に参加賞をプレゼント!**

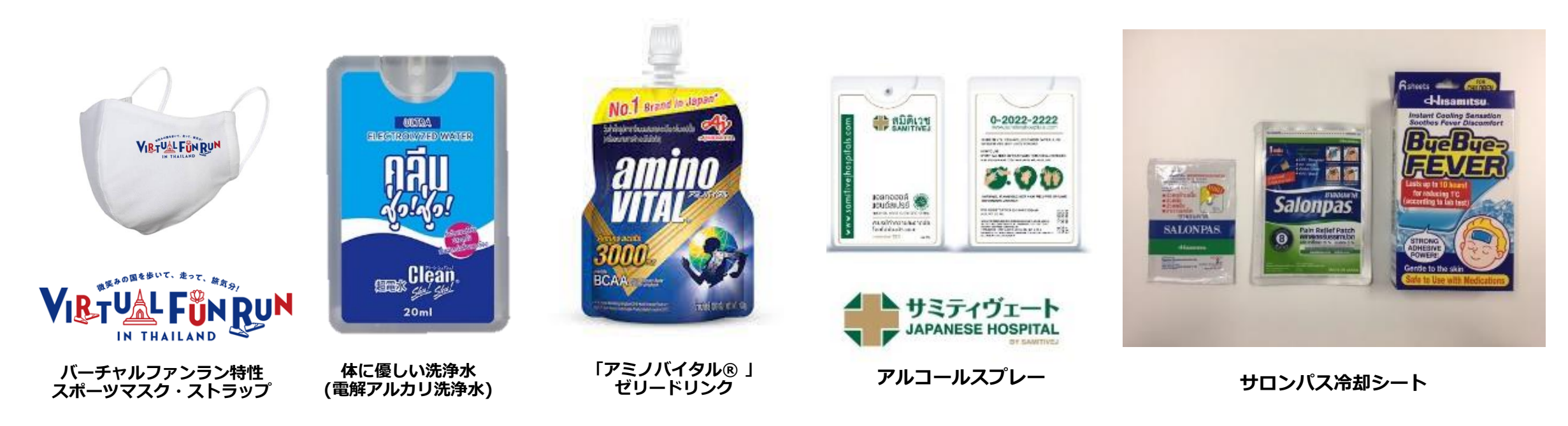

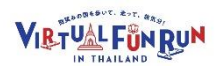

## **10 .参加賞及び各賞・賞品情報**

**さらに完走された方の中で、順位や抽選によって豪華賞品が当たる! ※賞品は変更になる場合がございます。**

**※団体参加の方には、代表者様宛に当選のご連絡若しくは、賞品の発送をもって当選と致します**

<u>【入賞 1位】</u><br><u>√>コク〜アユタヤ100KM</u><br>◎個人 1位 Kokuyo Ing<br>◎企業・団体 1位 JTB国内<br>◎企業・団体 1位 Diamond Cl<br>◎家族 1位 Hilton Phuk<br>◎家族 1位 Hilton Phuk<br>【入賞 飛び賞】<br>個人(50位・100位)・団体(2 **バンコク~アユタヤ100KM ◎個人 1 位 Kokuyo Ingチェア ◎企業・団体 1 位 JTB国内旅行券(10,000B分)**

#### **プーケット島内50KM**

◎個人 1 **位 Diamond Cliff Resort ( 2泊宿泊券) ◎家族 1 位 Hilton Phuket Arcadia Resort and Spa(3泊宿泊券)**

#### **【入賞 飛び賞】**

**個人(50位・100位)・団体(25位・50位)には**

#### **【お楽しみ抽選 】 ※完走した方の中から抽選で当たる!**

**Canon PowerShot Zoom Panasonic ワイヤレスイヤホン Panasonic 空気清浄機 Kokuyo Airfort Yamaha スクーター リコー プロジェクター**

**企業様からのノベルティーなどお楽しみ袋 30セット以上 ホテルクーポンやデパート商品券**

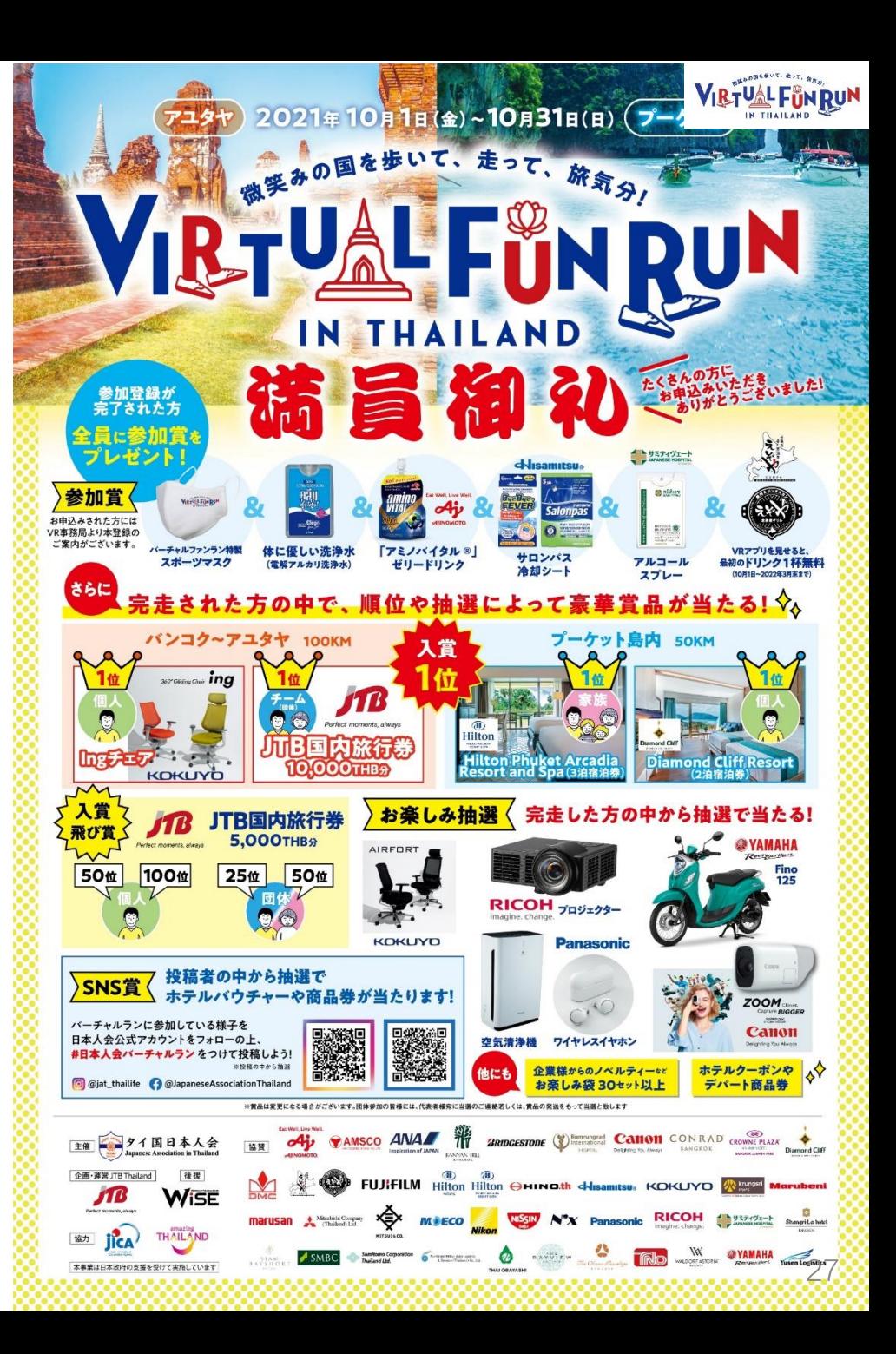

## **10.参加賞及び各賞・賞品情報**

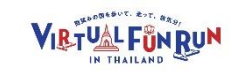

**「#日本人会バーチャルラン」をつけて SNS賞 イベント参加の様子をSNSにあげよう!**

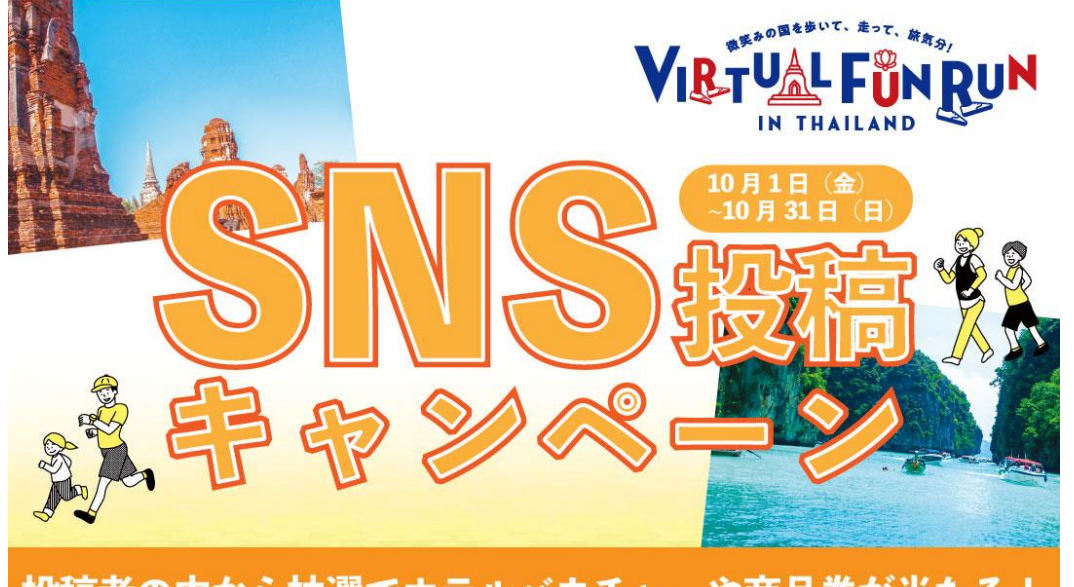

投稿者の中から抽選でホテルバウチャーや商品券が当たる!

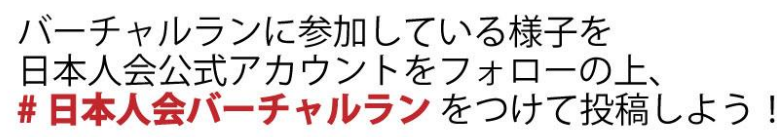

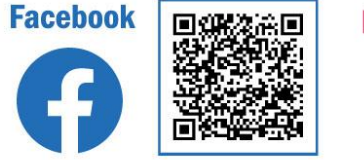

@ JapaneseAssociationThailand

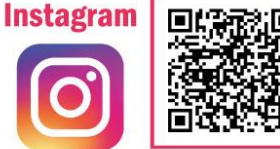

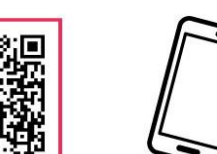

@ jat\_thailife ※投稿は「一般公開」にて投稿してください

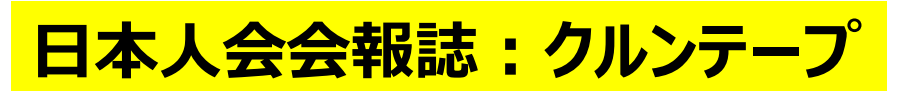

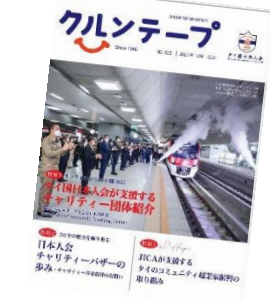

**日本人会会員以外の方の投稿も大歓迎です! 応募期間:10月1日(金)~11月5日(金)**

#### **●会報誌クルンテープ2022年1月-3月号表紙写真コンテスト**

**テーマ:バーチャルランを楽しんでいる様子 画像形式:jpg 1MB以上の写真データ**

**会報誌クルンテープ1月-3月号の表紙となる写真を大募集! 見事表紙写真に選ばれた方には、フジスーパー商品券3,000Bを プレゼントいたします!**

**お外で・ご自宅で、ぜひ皆様のランの様子をご応募ください!**

**●会報誌クルンテープ2022年1月-3月号特集アンケート 「日本人会バーチャルファンラン」エピソード募集中!**

**バーチャルファンラン開催期間中、参加者の皆様が どのように工夫してイベントをエンジョイしているか、 イベント参加中に起こったおもしろ・ハプニングエピソードなどを お寄せください!**

**投稿いただいた方の中から抽選でフジスーパー商品券500Bを プレゼントいたします!**

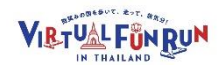

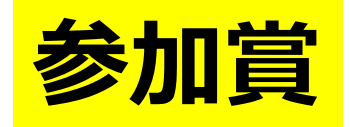

#### **えぞや様協賛 「最初の一杯サービスチケット」 「北海道 寿し居酒屋 えぞや」と「北海道グリル 焼肉&ジンギスカン えぞや」でご利用頂けます。 グループ内に一人でも参加者が居たら、グループ全員適応します。 期間中であれば、1日1回、何度でもご利用頂けます。 ※店内でのアルコール提供禁止の間はソフトドリンクのみのご提供となります**

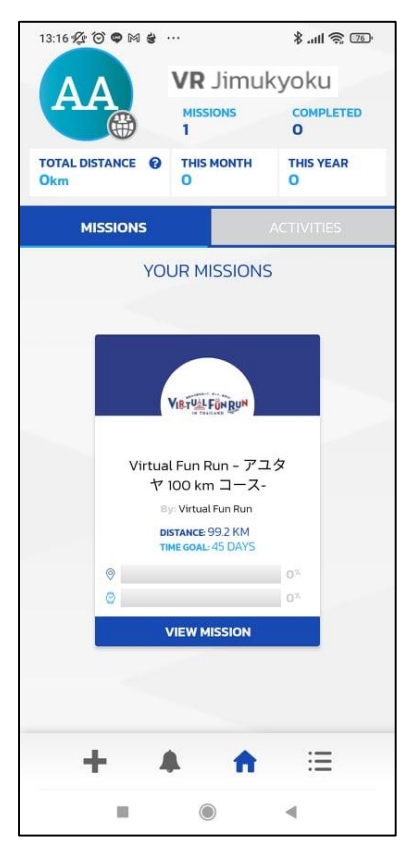

#### **イベントログイン前 イベントログイン中 イベント終了後**  $6900M$  $x + 2$ Virtual Fun Run - アユタヤ 100 km コース **Variation** DISTANCE QQ 7km TIME GOAL: 45 days  $\bullet$ နေ  $9.0$ Overview u aderboard amaharaikarur Hospital (SiPH) พยาบาลศรีราช ปี NAKHON Information  $\blacktriangleleft$  n Ratchawararam atcriaworamahawihan...  $\bullet$ วัดอรณราชวราราม ราชวรมหาวิหาร (วัด ac Center Itac Center & Wat-Hong Rattanaram **DISTANCE**  $O^*$ TIME COMPLETED REMAININ  $O^*$ 99.2km Okm **ODavs** 45Days 洼

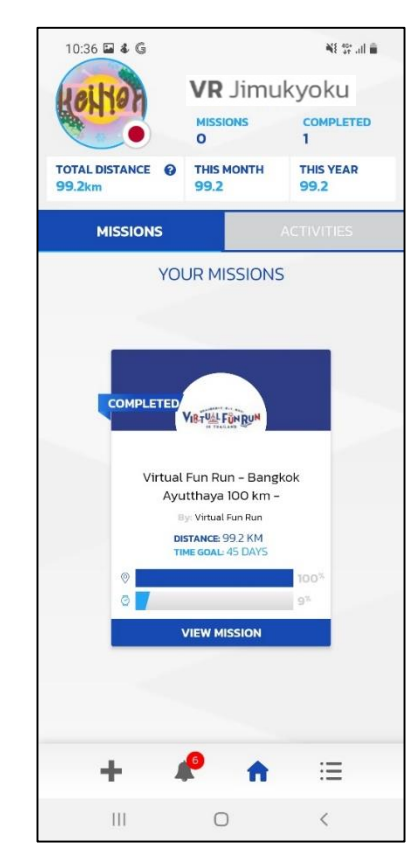

**「北海道 寿し居酒屋 えぞや」 Facebook:**

**<https://www.facebook.com/ezoya.bangkok/>**

**「北海道グリル 焼肉&ジンギスカン えぞや」 Facebook: [https://www.facebook.com/Hokkaidogrill.Yaki](https://www.facebook.com/Hokkaidogrill.Yakiniku.JingiskangEZOYA) niku.JingiskangEZOYA**

#### **期間:10月1日~2022年3月末迄 バーチャルランイベントアプリ画面または 画面のスクリーンショットを撮影しご提示くださ い**

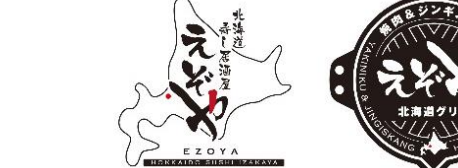

# **バーチャルランの楽しみ方 !10月1日以降に配信予定!**

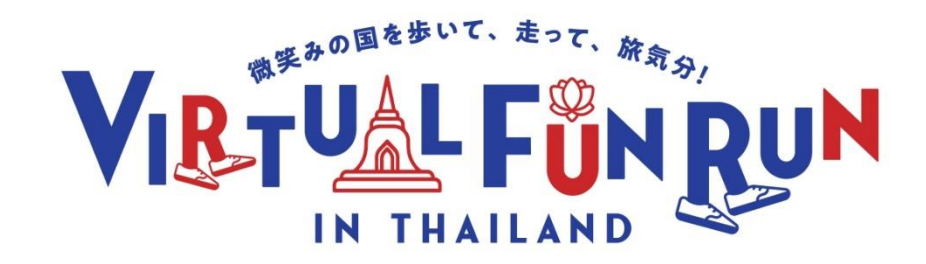

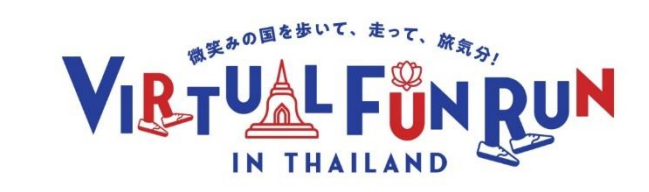

#### **お問合せ先**

Virtual Fun Run in Thailand運営事務局(JTBタイランド内) メールアドレス:vrjimukyoku.th@jtbap.com ※在宅勤務のため出来る限りメールでのお問合せをお願いします※

> お電話でのご連絡は以下までお願い致します: TEL: (+66) 2230 0451 営業時間 平日 9:30~17:30 土、日、祝日休業